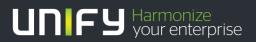

# 

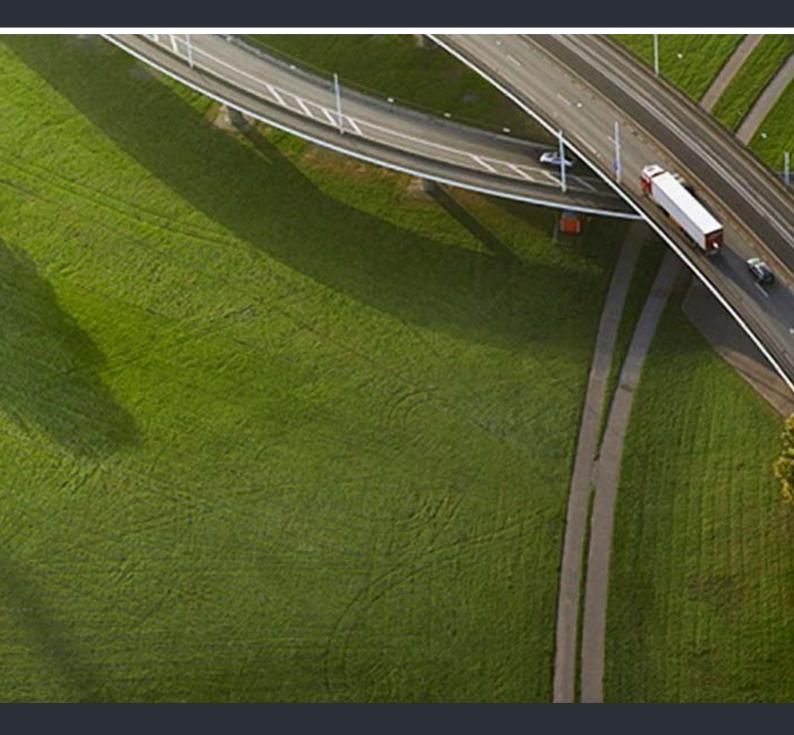

# OpenScape DECT Phone S5 on HiPath Cordless Office

**User Guide** 

A31003-D1000-U102-2-7619

Our Quality and Environmental Management Systems are implemented according to the requirements of the ISO9001 and ISO14001 standards and are certified by an external certification company.

© Unify Software and Solutions GmbH & Co. KG 12/2015 Mies-van-der-Rohe-Str. 6, 80807 Munich/Germany

All rights reserved.

Reference No.: A31003-D1000-U102-2-7619

The information provided in this document contains merely general descriptions or characteristics of performance which in case of actual use do not always apply as described or which may change as a result of further development of the products. An obligation to provide the respective characteristics shall only exist if expressly agreed in the terms of contract.

Availability and technical specifications are subject to change without notice. Unify, OpenScape, OpenStage and HiPath are registered trademarks of Unif\$oftware and Solutions GmbH & Co. KG. All other compatitive and, product and service names are trademarks or registered trademarks of their respective holders.

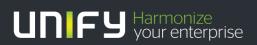

unify.com

# Contents

| Overview                                                                                                    |
|----------------------------------------------------------------------------------------------------|
| Using the user guide effectively                                                                                                    |
| Safety notes                                                                                                    |
| Getting started       9         Installing the charging cradle       9         Connecting the charging cradle (if included).       9         Setting up the handset for use       9         Changing the display language       10         Setting the date and time       10         Connecting the headset       11         Connecting the USB data cable       11 |
| Getting to know your telephone       12         Control key       12         Volume keys       12         Menu guidance       13         Entering text       13         Incoming calls       15                                                                                                    |
| Directory.       16         Opening the directory       16         Directory entries       16         Creating an entry       16         vCard.       18                                                                                                    |
| Calendar                                                                                                    |
| Resource Directory                                                                                                    |
| Bluetooth                                                                                                    |
| Additional functions using the PC interface                                                                                                    |
| Multiple handsets       29         Registering a handset to multiple base stations       29         Registering/de-registering the handset       29                                                                                                    |

| Adjusting the handset settings                                     | . 30 |
|--------------------------------------------------------------------|------|
| Display and keypad                                                 |      |
| Large font                                                         |      |
| Activating/deactivating auto answer                                |      |
| Changing the earpiece and speaker volume                           | 31   |
| Ringtones                                                          |      |
| Activating/deactivating the ringtone                               |      |
| Fast access to numbers and functions                               | 32   |
| Assigning a number to digit keys (quick dial)                      |      |
| Changing the handset PIN                                           |      |
|                                                                    | 00   |
| System                                                             | . 34 |
| Own area code                                                      |      |
| Restoring the phone to default settings                            |      |
|                                                                    |      |
| Questions and answers                                              | . 35 |
|                                                                    |      |
| Manufacturer's advice                                              | . 35 |
| Authorization                                                      |      |
| Care                                                               |      |
| Contact with liquid                                                |      |
| General specifications                                             |      |
| Character charts                                                   |      |
| Standard characters.                                               |      |
| Cyrillic                                                           |      |
| Greek                                                              | 38   |
| Turkish                                                            |      |
| Arabic                                                             | 39   |
| Display icons                                                      | 40   |
|                                                                    | . 40 |
| Menu overview                                                      | 11   |
|                                                                    | . 41 |
| Oracte as for ations                                               | 40   |
| System functions                                                   |      |
| Calling functions via the menu                                     |      |
| Functions and codes                                                |      |
|                                                                    |      |
| Making calls to multiple parties                                   | . 46 |
|                                                                    |      |
| Call waiting                                                       |      |
| Call waiting tone off/on Disabling/enabling automatic call waiting |      |
|                                                                    |      |
| Placing a call on hold                                             |      |

| Transferring a call                                        |   |
|------------------------------------------------------------|---|
| Toggling (switching between calls)                         |   |
| Conducting a conference                                    |   |
| Using the second call feature                              | 5 |
|                                                            |   |
| Central directories (group directory)                      | 3 |
| System phonebook                                           |   |
| Telephone database (LDAP)                                  |   |
| System speed dialing                                       |   |
| System speed dialing, individual                           | 1 |
|                                                            |   |
| Team functions                                             | 3 |
| Activating/deactivating group calls                        |   |
| Ringing group on                                           |   |
| UCD (Universal Call Distribution)                          |   |
| Mulap group (Multiple Line Application)                    |   |
|                                                            | 0 |
| Managerationa                                              | 4 |
| Message functions                                          |   |
| Leaving a message/advisory message7                        |   |
| Sending/calling text messages 72                           |   |
| Answering a message or voicemail message                   | 3 |
|                                                            |   |
| More features                                              | 5 |
| Callback                                                   |   |
| Answering or rejecting a call                              |   |
| Picking up a call in a call pickup group                   |   |
| Forwarding calls                                           |   |
| Directed assignment of an MSN (multiple subscriber number) |   |
| Making calls using identification codes                    |   |
| Using the handset as a second line                         |   |
| Deactivating the phone number display                      |   |
| Directed call transfer                                     |   |
| Activating/deactivating do not disturb                     |   |
| Call charge display                                        |   |
| Tracing a call.    82      Entrance telephone.    82       |   |
| Activating control relays                                  |   |
| External call forwarding with a multiple subscriber number |   |
| Using night service                                        |   |
| Using dual-tone multifrequency signaling                   |   |
| Parking/activating calls                                   |   |
| System appointment function                                |   |
| Telephone lock code programming                            |   |
| Locking/unlocking the handset                              |   |
|                                                            |   |
| Index                                                      | ຊ |
|                                                            | ) |

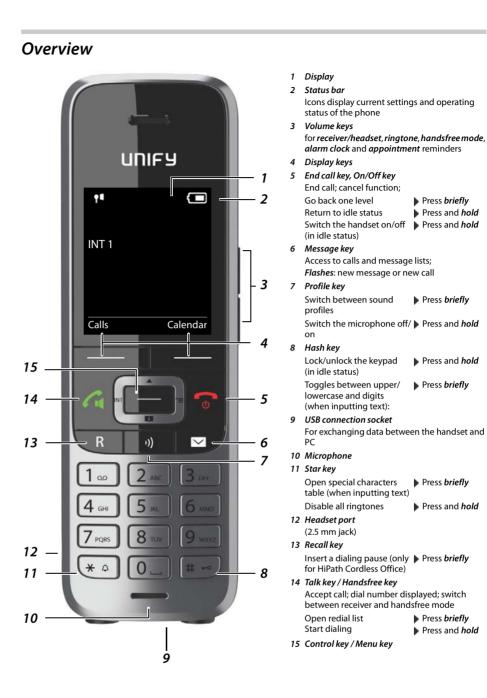

# Using the user guide effectively

#### Icons

to costs.

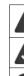

Prerequisite for being able to carry out the following action.

Warnings that if not heeded can result in injury to persons or damage to devices or also give rise

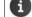

Important information regarding function and appropriate handling.

## Keys

Talk key / Handsfree key 🕼 End call key 🕝 Number / letter keys 0 \_ to 9 Star key [\* 4] / Hash key [# --> Message key 💌 / Recall key 🔳 Control key rim 💽 / center Microphone key 🕠 Display keys (-+ p. 11), e.g. OK, Back, Select, Change, Save Select/confirm functions ~ · · Confirm selection using Go back one level using Change to idle display using

| ОК        |                             |
|-----------|-----------------------------|
| Back      |                             |
| Press 🕝 a | and <i>hold</i>             |
| Change    | on 🗹 / off 🔳                |
| Select    | activated 🔘 / deactivated 🔘 |

#### Procedures

Example: Activating/deactivating automatic call answering

Illustration in the user guide

Switch function on/off using Activate/deactivate option using

► Image: Settings ► OK ► Telephony ► OK ► Auto Answer ► Change (M = on)

| Step                       | Follow this procedure                                                                                                    |  |  |  |  |  |
|----------------------------|----------------------------------------------------------------------------------------------------|--|--|--|--|--|
|                            | When in idle status, press the <i>center</i> of the control key.                                                                  |  |  |  |  |  |
|                            | The main menu opens.                                                                                                    |  |  |  |  |  |
|                            | Use the control key 💽 to navigate to the 👔 icon.                                                                                  |  |  |  |  |  |
| ▶ ОК                       | Select <b>OK</b> to confirm (or press the center of the control key 🔲).<br>The submenu <b>Settings</b> opens.                     |  |  |  |  |  |
|                            | Alternative icon for the submenu <i>Settings</i> on some handsets: <b>&gt;</b> .                                                  |  |  |  |  |  |
| Telephony                  | Use the control key 💽 to select the entry <i>Telephony</i> .                                                                      |  |  |  |  |  |
| ▶ ОК                       | Select <i>OK</i> to confirm (or press the center of the control key <b>)</b> .<br>The submenu <i>Telephony</i> opens.             |  |  |  |  |  |
| Auto Answer                | The function to switch auto answer on/off appears as the first menu item.                                                         |  |  |  |  |  |
| <ul> <li>Change</li> </ul> | Select <i>Change</i> to activate or deactivate (or press the center of the control key )<br>Function is activated / deactivated . |  |  |  |  |  |

Not all of the functions described in this user guide are available in all countries or from all network providers and systems.

Recent manuals in PDF format under → wiki.unify.com/wiki/OpenScape\_DECT\_Phone\_S5

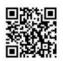

| Safe       | ety notes                                                                                                    |
|------------|----------------------------------------------------------------------------------------------------|
|            | Be sure to read this user guide and the safety precautions before using your telephone.                                                                                                    |
|            | Explain their content and the potential hazards associated with using the device to your children.                                                                                                    |
|            | The device cannot be used in the event of a power failure. It is <i>not</i> possible either to make <i>emergency calls</i> .                                                                                                    |
|            | Emergency numbers also <i>cannot</i> be called when the keypad lock is activated.                                                                                                    |
| <b>(4)</b> | Do not use the device in environments with a potential explosion hazard (e.g. paint shops).                                                                                                    |
| X          | The devices are not splash-proof. For this reason, do not install them in a damp environment such as bathrooms or shower rooms.                                                                                                    |
|            | Use only the power adapter indicated on the device.                                                                                                    |
| Ø          | Use only <i>rechargeable batteries</i> that correspond to the <i>specification</i> (see "Technical data"), as this could otherwise result in significant health risks and personal injury. Rechargeable batteries that are noticeably damaged must be replaced.                                                                                                    |
|            | If you give your handset to a third party, make sure you also give them the user guide.                                                                                                    |
| 1          | Remove faulty devices from use or have them repaired by our Service team, as they could interfere with other wireless services.                                                                                                    |
|            | Do not use the device if the display is cracked or broken. Broken glass or plastic can cause injury to the hands or face. Send the device to our Service department to be repaired.                                                                                                    |
| Ø          | Do not hold the rear of the handset to your ear when it is ringing or when speaker mode is activated. Otherwise you may seriously and permanently impair your hearing.                                                                                                    |
|            | Your handset is compatible with the majority of digital hearing aids on the market. However, perfect function with all hearing aids cannot be guaranteed.                                                                                                    |
|            | The telephone may cause interference in analog hearing aids (humming or whistling) or cause them to overload. If you require assistance, please contact the hearing aid supplier.                                                                                                    |
| ♥          | Using your telephone may affect nearby medical equipment. Be aware of the technical conditions<br>in your particular environment, e.g. doctor's surgery.<br>If you use a medical device (e.g. a pacemaker), please contact the device manufacturer. They will<br>be able to advise you regarding the susceptibility of the device to external sources of high fre-<br>quency energy (for the specifications of your handset, see "Technical data"). |
| 49         | To prevent loss of hearing, avoid listening at high volume over long periods of time.                                                                                                    |
|            |                                                                                                    |

# Getting started

# Contents of the package

- One *handset*,
- One battery cover,
- Two batteries,
- One charging cradle,
- One belt clip,
- One user guide.

# Installing the charging cradle

The charging cradle is designed for operation in closed, dry rooms within a temperature range of +5 °C to +45 °C.

The phone's feet do not usually leave any marks on surfaces. However, due to the multitude of different varnishes and polishes used on today's furnishings, the occurrence of marks on the surfaces cannot be completely ruled out.

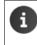

Never expose the telephone to the influence of heat sources, direct sunlight or other electrical devices.

Protect the telephone from moisture, dust, corrosive liquids and fumes.

Pay attention to the range of the base station. This is up to 300 m in unobstructed outdoor areas and up to 50 m inside buildings. The range is reduced when *Maximum Range* is deactivated.

# Connecting the charging cradle (if included)

- Connect the flat plug of the power adapter 1.
- Plug the power adapter into the power socket 2.

To remove the plug from the charging cradle again:

- Disconnect the power adapter from the mains power supply.
- Press the release button 3.
- Pull out the plug 4.

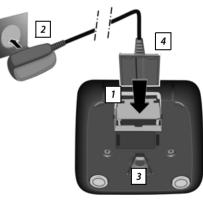

# Setting up the handset for use

The display is protected by a plastic film. > Please remove the protective film!

## Inserting the batteries

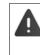

Only use rechargeable batteries as this could otherwise result in significant health risks and personal injury. For example, the outer casing of the batteries could be destroyed or the batteries could explode. The phone could also malfunction or be damaged as a result of using batteries that are not of the recommended type.

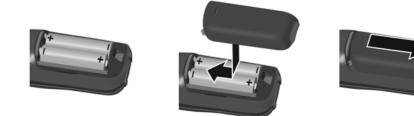

- Insert the batteries (for correct ) Fit t +/- direction, see diagram).
- Insert the batteries (for correct ) Fit the battery cover from the To re-open the battery cover:
  - Insert a fingernail behind the notch at the top of the cover and slide the cover downwards.
  - Press the cover until it clicks into place.

# Charging the batteries

Charge the batteries fully prior to first use in the base station/charging cradle. The batteries are fully charged when the power icon a disappears from the display.

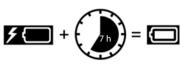

The handset may only be placed on the designated base station or charging cradle.

The battery may heat up during charging. This is not dangerous.

After a while, the charge capacity of the battery will decrease for technical reasons.

Handsets contained in the package have already been registered to the base station. In the event that a handset is not registered however (indicated by "*Please register handset*"), please contact the administrator.

# Attaching the belt clip

The handset has notches on each side for attaching the belt clip.

- Attaching the belt clip: Press the belt clip onto the back of the handset until the tabs on the clip engage in the notches.
- Removing the belt clip: 
   Press the center of the belt clip firmly with your thumb.

   Press the nail of the thumb on your other hand up between the clip and the casing.
   Slide the clip upwards to remove.

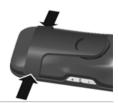

# Changing the display language

You can change the display language if the telephone has been set to an incomprehensible language.

- Press the middle of the control key .
- Press the keys 9 and 5 slowly in succession ... the language settings display appears and the set language (e.g. English) is highlighted ( = selected).
  - S Deutsch O English O Francais O

Time

Save

Date/Time

Calls

Date: 8/15/2014

Time: 12:00 AM

Back

- Select a different language: ▶ Press the control key until the desired language is marked in the display, e.g. French ▶ press the key on the right directly underneath the display to activate the language.
- To revert to idle status: Press the End call key 👩 and hold

## Setting the date and time

Set the date and time so that the date and time can be assigned correctly to incoming calls and to enable the alarm to be used.

- Press the display key *Time*
- or, if the date and time have already been set:
- ► Image: Settings > OK > Date/Time > OK

The active cursor position flashes  $\blacktriangleright$  ... use to change the cursor position  $\blacktriangleright$  ... use to switch between cursor positions Enter date:

... use to enter the day, month and year in 8-digit format,
 e.g. 1 2 0 3 2 0 3 1 2 0 4 for 15/08/2014.

Enter the time.

... use to enter hours and minutes in 4-digit format, e.g. 0 - 7
 1 - 5 for 07:15.

To save settings:

Press the display key Save ... the message Saved is shown on the display and you hear a confirmation tone ... the telephone returns to the Settings menu item.

# Connecting the headset

▶ Connect a headset with a 2.5 mm jack to the left side of the handset 1.
 The headset volume corresponds to the setting for the earpiece volume (→ p. 30).

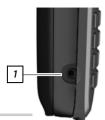

# Connecting the USB data cable

For exchanging data between the handset and PC:

Connect the USB data cable with micro-USB plug into the USB socket at the bottom of the handset 1.

Connect the handset *directly* to the PC, *not* via a USB hub.

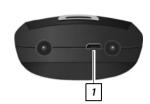

# Getting to know your telephone

# Switching the handset on/off

- Switch on: When the handset is switched off, press the End call key and hold
- Switch off: When the telephone is in idle status, press the End call key and hold

# Locking/unlocking the keypad

The keypad lock prevents any accidental use of the telephone.

Lock/unlock the keypad: Marcon Press and hold

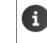

When a call is indicated on the handset, the keypad automatically unlocks and you can accept the call. It then locks again when the call is finished.

It is not possible to call emergency numbers either when the keypad lock is activated.

# Control key

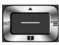

The control key enables you to navigate the menus and input fields and also to call up certain functions depending on the situation.

In the description below, the side of the control key (up, down, left, right) that you have to press in the different operating situations is marked in black, for example if for "press right on the control key" or for "press the center of the control key".

# In idle status Open the directory Press briefly Open the main menu Open the system menu In submenus, selection and entry fields Confirm a function During a conversation Open the directory Switch the microphone off/on Select the left display (only for HiPath Cordless Enterprise) Adjust the loudspeaker volume for receiver and handsfree mode

# Volume keys

Set volume for receiver/headset, ringtone, handsfree mode and indicating appointments: >> Press the volume keys  $\left( + \right) / \left( - \right)$  on the right side of the handset

# Display keys

The display keys perform a range of functions depending on the operating situation.

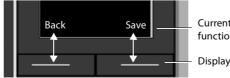

Current display key functions

Display keys

Display key icons - p. 39

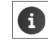

The display keys have a function preset by default in idle status. Change the assignment: → p. 32

# Menu guidance

The functions of your telephone are displayed on a menu that consists of several levels. Menu overview → p. 40.

#### Main menu

In idle status: Press the *center* for the control key ... use the control key number keys 1 to 9 to select a submenu > OK

The main menu functions are shown in the display as icons. The icon for the selected function is highlighted in color and the name of the associated function appears in the display header.

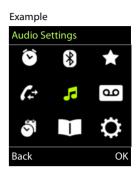

Settings

.

OK

Registration Telephony

Back

# Submenus

The functions in the submenus are displayed as lists. Example To access a function: ... use the control key To select a function . ОК Return to the previous menu level: Date/Time Press the display key Back Display & Keypad or Language Press the End call key 🕝 briefly 

#### Returning to idle status

Press the End call key and hold

ï

If no key is pressed, the display will *automatically* change to idle status after around 2 minutes.

# Entering text

#### Input position

- Use 🚺 to select an input field. A field is activated when the cursor is flashing inside it.
- Use 💽 to move the position of the cursor. •

#### Correcting incorrect entries

- Delete characters to the left of the cursor: > < C Press briefly
- Delete words to the left of the cursor: > < C Press and hold

#### Entering letters/characters

Multiple letters and numbers are assigned to each key between 2 and 9 and the 0 L key. As soon as a key is pressed, the possible characters are displayed at the bottom of the display. The selected character is highlighted.

- Select letters/digits: Press the key *briefly* several times in succession ٠
- Switch between lowercase, uppercase and number entry mode: Press the hash # key When editing a directory entry, the first letter and each letter following a space are automatically in uppercase.
- Enter special characters: > Press the star key 💌 > ... use 🔂 to navigate to the desired character > Insert

The availability of special characters depends on the character set of the handset, -> Character set tables p. 37.

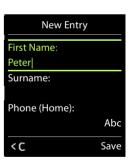

# Making calls

# Making calls

... use To enter a number press the Talk key To briefly

Cancel dialing: 
Press the End call key

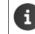

When the display backlight is off ( > p. 29), the display lights up again the next time any key is pressed. *Digit keys* appear on the display for pre-dialing, *other keys* have no further function.

## Dialing from the directory

... use to open the directory ... use to select an entry press the Talk key

If multiple numbers are entered:

• ... use 🕞 to select a number 🕨 press the Talk key 🜈 ... the number is dialed

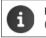

For fast access (quick dial): Assign numbers from the directory to the digit or display keys (> p. 31).

## Dialing from the redial list

The redial list contains the 20 numbers last dialed with the handset.

Press the Talk key briefly ... the redial list is opened ... use to select an entry press the Talk key

If a name is displayed:

▶ View ... the number is displayed ▶ ... use to browse numbers if required ▶ ... when the desired number is reached, press the Talk key

#### Managing entries in the redial list

Press the Talk key for briefly ... the redial list is opened ... use to select an entry Options ... possible options:

Copy an entry to the directory: 
Copy to Directory 
Copy to Directory 
Copy to Directory

Copy the number to the display:

► Display number ► OK ► ... use <C to amend or add numbers if necessary... use <> T to save as an entry in the directory

Delete the selected entry: **Delete entry OK** 

Delete all entries: 
Control Delete all 
OK

Set automatic line seizure:

• **Automatic Redial** ... The selected number is automatically dialed at fixed intervals (at least every 20 seconds). The handsfree key flashes; "open listening" is activated.

The participant answers: Press the Talk key 🚮 ... the function is terminated

The participant does not answer: The call is terminated after approx. 30 seconds. The function is terminated after pressing any key or after ten unsuccessful attempts.

## Dialing in to extension systems (Delayed Extension Dialing)

When dialing in to a large corporate network (PBX systems), it is possible to dial an extension number directly after dialing the dial-up number.

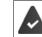

The telephone number is saved in the directory as follows: Dial-in number, 2 stars, extension number (e.g. 1234567\*\*128).

Open directory > ... use to select an entry > press the Talk key ... the phone dials the number before the \*\* ... possible options:

Dial a saved extension: Dial Ext.

Dial a different extension: 
 ... use H to enter a number 
 Dial Ext.

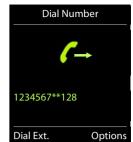

# Incoming calls

An incoming call is indicated by ringing, by a display on the screen and by the flashing Talk key **Accept a call**:

- Press the Talk key or Accept
- If Auto Answer is activated (-> p. 30): > Remove the handset from the charging cradle

Switch off ringtone: Silence ... the call can be accepted for as long as it is shown on the display

#### Information about the caller

The caller's phone number is displayed. If the caller's phone number is saved in the directory, the name is displayed.

# During a conversation

## Handsfree mode

Activating/deactivating handsfree mode during a call and when establishing a connection:

Press the handsfree key

Placing the handset in the charging cradle during a call:

Press the handsfree key And hold down ... place the handset in the charging cradle hold ... for a further 2 seconds

# Call volume

Applies for the current mode (handsfree, receiver or headset):

▶ Press the volume keys + / - or ▶ ... use + / - or to set the volume > Save

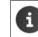

The setting is automatically saved after around 3 seconds, even if Save is not pressed.

## Muting the microphone

When the microphone is switched off, callers will no longer hear you.

Switch the microphone on/off during a call:

# Directory

The local directory is unique to the handset. However, it is possible to send entries to other handsets ( $\rightarrow$  p. 17).

# Opening the directory

Press briefly in idle status or

▶ ■ ▶ ... use to select Directory ▶ OK

# **Directory entries**

| Number of entries:     | up to 500                                                                                                    |
|------------------------|----------------------------------------------------------------------------------------------------|
| Information:           | First name and surname, up to three telephone numbers, e-mail address,<br>anniversary with alert, VIP ringtone with VIP icon, CLIP picture |
| Length of the entries: | Numbers: max. 32 digits.<br>First name, surname: max. 16 characters<br>E-mail address: max. 64 characters.                                 |

## Creating an entry

► Content of the entry → OK ► ... use to switch between the entry fields and enter data for the entry:.

#### Names / numbers:

 ... use to enter first names and/or surnames, at least one number (personal, office or mobile) and an e-mail address, if applicable

#### Anniversary:

... use to activate/deactivate Anniversary ... use to enter the date and time ... use to select the type of alert (Visual only or a ringtone)

| New Entry     |      |
|---------------|------|
| First Name:   |      |
| Robert        |      |
| Surname:      |      |
| Phone (Home): |      |
| ~             | Abc  |
| < C           | Save |

Example

- Caller Melody (VIP):
  - ... use 🕞 to select the ringtone that will indicate a call from the par-
- ticipant ... if a *Caller Melody (VIP)* has been assigned, the entry will appear in the directory with the **VIP** icon.

#### Caller Picture:

... use to select a picture that is to be displayed during a call from the participant (
 Resource Directory, p. 23).

Save entry: Save

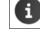

An entry is only valid if it contains at least one number.

For *Caller Melody (VIP*) and *Caller Picture:* the telephone number of the caller must be supplied.

# Searching for/selecting a directory entry

- ▶ □ ▶ ... use to browse searched names
- or
- ... use to enter initial letters (max. 8 letters) ... the display jumps to the first name starting with these initial letters ... use to continue browsing to the desired entry, if needed
   Scroll through directory:

# Displaying/changing an entry

- ► □ ► ... use T to select an entry ► View ► ... use T to select the field to be changed ► Edit
  - \_

or

▶ □ ▶ ... use To select an entry ▶ Options ▶ Edit entry ▶ OK

## **Deleting entries**

Delete the *selected* entry:  $\triangleright$   $\bigcirc$   $\triangleright$  ... use  $\bigcirc$  to select an entry  $\triangleright$  *Options*  $\triangleright$   $\bigcirc$  *Delete entry*  $\triangleright$  *OK* Delete *all* entries:  $\triangleright$   $\bigcirc$   $\triangleright$  *Options*  $\triangleright$   $\bigcirc$  *Delete all*  $\triangleright$  *OK* 

## Setting the order of the directory entries

Directory entries can be sorted by first name or surname.

Options ) Sort by Surname / Sort by First Name

If no name was entered, the default telephone number is shown in the surname field. These entries appear at the beginning of the list, regardless of how the entries are sorted.

The sort order is as follows:

Space | Digits (0-9) | Letters (alphabetically) | Other characters.

#### Displaying the number of entries available in the directory

Options 
 Available Memory 
 OK

## Copying number to the directory

The number is displayed or highlighted.

- When dialing a number:
  - Press the display key -> 1
  - From a list, e.g. the call list or the redial list.
  - ▶ Options ▶ 😭 Copy to Directory ▶ OK.

Create a new entry:

► <New Entry> ► OK ► ... use To select a number type ► OK ► complete entry ► Save

Add number to an existing entry:

… use to select an entry ▶ OK ▶ … use to select a number type ▶ OK … the number is entered or a prompt to overwrite an existing number is displayed ▶ … if required, answer the prompt with Yes/No ▶ Save

# vCard

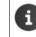

An external call interrupts the transfer.

Caller pictures and sounds are not transferred. Only the date is transferred for an anniversary.

#### Both handsets support vCards:

- No entry with the name is available: a new entry is created.
- An entry with the name is already available: the entry is expanded to include the new numbers. If the entry contains more numbers than allowed by the recipient handset, a second entry is created with the same name.

#### The recipient handset does not support vCards:

A separate entry is created and sent for each number.

#### The sending handset does not support vCards:

A new entry is created on the receiving handset and the transferred number is added to the *Phone (Home)* field. If an entry with this number already exists, the copied number is discarded.

#### Copying a vCard using Bluetooth

Copy directory entries in vCard format, for example to exchange entries with a mobile phone.

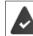

Bluetooth mode is activated (→ p. 24) The other handset/mobile phone supports Bluetooth.

► ... use to select an entry if needed ► Options ► Copy Entry / Copy All ► VCard via Bluetooth ... the Known Devices list is displayed (→ p. 25) ► ... use to select a device ► OK

#### Receiving a vCard using Bluetooth

If a device in the *Known Devices* list ( > p. 25) sends a vCard to your handset, a directory entry is automatically created and a message is shown on the display.

If the sending device is not in the list: • ... use **Mat** to enter the PIN of the *sending* Bluetooth device • *OK* ... the copied vCard is available as a directory entry

# Calendar

You can remind yourself of up to 30 appointments.

The current day is outlined in white in the calendar, while numbers are highlighted in color on days with appointments. When a day is selected, it will be outlined in color.

Assign calendar call-up to a display key  $\rightarrow$  p. 32.

| July 2014 |    |       |    |    |    |    |  |
|-----------|----|-------|----|----|----|----|--|
| Mo Tu     |    | We Th |    | Fr | Sa | Su |  |
| ĺ         |    | 02    |    |    |    |    |  |
| 07        | 08 | 09    | 10 | 11 | 12 | 13 |  |
| 14        | 15 | 16    | 17 | 18 | 19 | 20 |  |
| 21        | 22 | 23    | 24 | 25 | 26 | 27 |  |
| 28        | 29 | 30    | 31 |    |    |    |  |
| Back OK   |    |       |    |    |    |    |  |

#### Saving appointments to the calendar

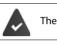

Enter date:

Enter the time: Set the name:

Set alarm tone:

The date and time have been set.

- 🔲 🕨 . . . use 😭 to select 👸 Organiser 🕨 OK 🕨 😭 Calendar 🕨 OK 🕨 . . . use 😭 to select the desired day **)** OK ... then
  - Switch on/off: Activation: ... use to select On or Off
    - ▶ **□** Date ... the selected date is set by default ▶ ... use **□** to enter a new date

    - Time ... use to enter the hours and minutes of the appointment
       Text ... use to enter a description of the appointment (e.g. evening meal, meeting)

**Signal** ... use **Signal** ... use **Signal** use **Signal** u deactivate acoustic signaling

Enter information for the appointment:

... use 🔲 to select *Date*, *Time*, *Text* and *Signal* in succession 🕨 ... use 👫 or 🕞 in each case to set the value 🕨 Save

Save appointment: Save

If an appointment has already been entered: > ( > New Entry > ) OK ... then enter information for the appointment.

## Notification of appointments/anniversaries

Anniversaries are transferred from the directory and displayed as an appointment. An appointment/ anniversary is displayed in idle status and the selected ringtone plays for 60 seconds as a notification.

- Acknowledge and stop the reminder: > Press the display key OFF
- Modify the ringtone volume permanently: ... Press the volume keys +/ during the reminder

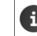

П

During a call, a reminder is indicated once with an advisory tone on the handset.

#### Displaying missed (unacknowledged) appointments/anniversaries

The following appointments and anniversaries are saved in the Missed Alarms list:

- The appointment/anniversary call was not acknowledged.
- The appointment/anniversary was notified during a call.
- The handset was switched off at the time of the appointment/anniversary.

The last 10 entries are stored. The 🚆 icon and the number of new entries are shown on the display. The most recent entry appears at the top of the list.

#### **Opening the list**

▶ Press the message key 💌 ▶ 😭 Missed Alarms: ▶ OK ▶ ... use 😭 to browse through the list of any appointments

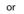

Every entry is displayed with number or name, date and time. The most recent entry appears at the top of the list.

• Delete an appointment/anniversary: **)** Delete

#### Displaying/changing/deleting stored appointments

► Image: A constraint of the appointment list is displayed > ... use Calendar > OK > ... use Calendar > OK > ... use Calendar > ... use Calendar > ...

View . . . The appointment settings are displayed
 Change View > Edit

or 🕨 Options 🕨 💽 Edit entry 🕨 OK

Activate/deactivate appointment:

Options ) Activate/Deactivate ) OK

Delete > Options > Delete entry > OK

appointment:

appointment:

- Delete all appointments for a day:
  - Options ) Delete all Appoints. OK Yes

# Alarm clock

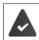

The date and time have been set.

# Activating/deactivating the alarm clock and setting the wake-up time

| 🔲 🕨 use 💽 to s      | elec | t 🖸 Alarm Clock 🕨 OK then                                                                                                    |
|---------------------|------|----------------------------------------------------------------------------------------------------|
| Switch on/off:      |      | Activation: use 💽 to select On or Off                                                                                                    |
| Set wake-up time:   | ►    | <b>Time</b> use <b>The</b> to enter hours and minutes                                                                                                    |
| Set days:           |      | <b>Occurrence</b> use <b>to</b> switch between <b>Monday-Friday</b> and <b>Daily</b>                                                                                                    |
| Set the volume:     | ►    | <b>Volume</b> use <b>t</b> to set the volume in 5 increments or select cre-                                                                                                    |
|                     |      | scendo (increasing volume)                                                                                                    |
| Set alarm:          |      | Melody  Melody  Melod |
| Enter wake-up data: | ►    | use 🔲 to enter <i>Time, Occurrence, Volume</i> and <i>Melody</i> in succession 🕨                                                                                                    |
|                     |      | use 🎹 or 🂽 in each case to set the value 🕨 Save                                                                                                    |
| Save setting:       | ►    | Save                                                                                                    |
|                     |      |                                                                                                    |

The icon ② and the wake-up time are displayed on the idle display when the alarm clock is activated.

## Alarm

An alarm is shown on the display and indicated by the selected ringtone melody. The alarm sounds for 60 seconds. It is then repeated after 5 minutes if no key is pressed. The alarm is disabled for 24 hours after the second retry.

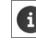

During a call, the alarm is only indicated by a short tone.

## Switching off / repeating the alarm after an interval (snooze mode)

Deactivate the alarm: > OFF

Repeat the alarm (snooze mode): Snooze Press or any key ... the alarm is switched off and repeated after 5 minutes.

# Protecting against unwanted calls

The date and time have been set.

## Time control for external calls

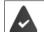

Enter a time period during which the handset is not to ring to indicate external calls, for example during the night.

► ... use to select Audio Settings ► Ringtones (Handset) ► OK ► Time Control ► OK ► ... then

| Switch on/off:  | ► | use 💽 to select <b>On</b> or <b>Off</b>                                                                              |
|-----------------|---|----------------------------------------------------------------------------------------------------|
| Enter the time: | ► | use 💽 to switch between <b>Suspend</b>                                                                               |
|                 |   | ring. from and Suspend ring. until ▶<br>use Mathematic to enter the start and end of the<br>period in 4-digit format |
|                 |   | penoù in 4-uigit iorriat                                                                                             |
| Save:           | ► | Save                                                                                                    |

Example

| Time Control              |      |
|---------------------------|------|
| For external calls:<br>On |      |
| Suspend ring. from        | :    |
| Suspend ring. until       | :    |
| 7:00 AM                   |      |
| Back                      | Save |

i

Time control only applies to the handset for which the setting is configured.

The telephone will continue to ring for numbers that have been assigned to a VIP group in the directory.

# Switching off the ringtone when in the charging cradle

The handset will not ring when placed in the charging cradle. A call is only indicated on the display.

► ... use to select Audio Settings ► Ringtones (Handset) ► OK ► Silent Charging ► Change (M = ringtone is switched off when in charging cradle)

# **Other functions**

The phone also offers other functions:

- Resource Directory for saving sounds for ringtones and images that can be used as caller images (CLIP pictures) or as screensavers
- Additional functions via the PC interface with *Gigaset QuickSync*: sync handset phonebook with Outlook, download images and sounds from the computer to the handset, update the firmware

# **Resource Directory**

Sounds for ringtones and images that can be used as caller images (CLIP pictures) or as screensavers are saved in the handset's resource directory. A range of monophonic and polyphonic sounds and pictures have been pre-set but further images and sounds can be downloaded using a PC ( $\rightarrow$  p. 26).

#### Media types:

| Туре    |                                                          | Format                                               |
|---------|----------------------------------------------------------|------------------------------------------------------|
| Sound   | Ringtones<br>Monophonic<br>Polyphonic<br>Imported sounds | Internal<br>Internal<br>Internal<br>WMA, MP3, WAV    |
| Picture | CLIP picture<br>Screensaver                              | BMP, JPG, GIF<br>128 x 86 pixels<br>128 x 160 pixels |

If there is not enough memory available, you must first delete one or more pictures or sounds before others can be saved.

## Managing CLIP pictures/sounds

| ► use to select Additional Features OK F Resource Directory OK possible options:                                                                                                    |                                                                                                    |  |  |
|----------------------------------------------------------------------------------------------------|----------------------------------------------------------------------------------------------------|--|--|
| View CLIP picture:  Caller Pictures  OK  Curve to select picture  View the selected picture is displayed                                                                               |                                                                                                    |  |  |
| Play sound:                                                                                                    | Sounds ► OK ► use  to select sound the selected sound is played                                                                                            |  |  |
|                                                                                                    | Set volume: ▶ Options ▶ Volume ▶ OK ▶ use  to select the volume )<br>Save                                                                                  |  |  |
| Rename picture/sou                                                                                                    | me picture/sound:                                                                                                    |  |  |
| Select Caller Pictures / Sounds > OK > use to select sound/<br>image > Options > Rename > use < to delete name, use < to enter<br>new name > Save the entry is saved with the new name |                                                                                                    |  |  |
| Delete picture/<br>sound:                                                                                                    | <ul> <li>Select Caller Pictures / Sounds &gt; OK &gt; use to select sound/imag</li> <li>Options &gt; Delete entry the selected entry is deleted</li> </ul> |  |  |

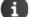

The relevant options are not available if a picture/sound cannot be deleted.

## Checking the memory

Display the available memory for screensavers and CLIP pictures.

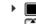

 $\blacksquare \land \dots use \textcircled{\baselinetic} to select \textcircled{\baselinetic} Additional Features \baselinetic OK \baselinetic \r{\baselinetic} Capacity \baselinetic OK \baselinetic OK \baselinetic O$ 

# Bluetooth

The handset is able to use Bluetooth<sup>™</sup> to communicate wirelessly with other devices that also use this technology, for example for exchanging directory entries.

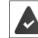

Bluetooth is activated and the devices have been registered to the handset.

The following devices can be connected:

A Bluetooth headset

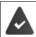

The headset features the *Headset* or *Handsfree Profile*. If both profiles are available, the handsfree profile is used to communicate.

It may take 5 seconds to establish a connection, whether a call is accepted using the headset or transferred to the headset, or a call is made from the headset.

 Up to 5 data devices (PCs, PDAs or mobile telephones) for the transmission of address book entries as a vCard or for the exchange of data with the computer (→ S. 26).
 To use the phone numbers, dialing codes (international and local area code) must be saved to the

telephone.

Operating Bluetooth devices -> User guides for devices

## Activating/deactivating Bluetooth mode

▶  $\blacksquare$  b ... use to select Bluetooth b OK b Activation b Change ( $\blacksquare$  = activated) If the local area code is still not saved: b ... use to enter the local area code b OK (→ p. 33)

When in idle status, the activated Bluetooth mode is indicated on the handset by the 💰 icon.

#### Registering Bluetooth devices

The distance between the handset in Bluetooth mode and the activated Bluetooth device (headset or data device) should be no more than 10 m.

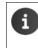

The registration of a headset overwrites a previously registered headset. If a headset is to be registered that is already registered with a different device, this connection must be deactivated before registering.

- ► ... use to select Bluetooth ► OK ► To Search for Headset / Search Data Device ► OK ... the search starts (may take up to 30 seconds) ... the names of found devices are displayed ... possible options:
- Register device: • Options ▶ Trust Device ▶ OK ▶ ... use to enter the PIN of the Bluetooth device to be registered ▶ OK ... the device is added to the list of known devices

. . .

Display information about a device:

|       |   | use 🚺 to select a device, if necessary 🕨 <i>View</i> the device name and |
|-------|---|--------------------------------------------------------------------------|
|       |   | device address are displayed                                             |
| arch: | ► | Options 🕨 Repeat Search 🕨 OK                                             |

. .

## Cancel search: • Cancel

#### Editing the list of known (trusted) devices

#### Opening the list

Repeat sea

► Image: Solution indicates the type of device
► OK ► Construction: Construction: Solution: Solution: Sol

Bluetooth headset

Bluetooth data device

If a device is connected, the corresponding icon is shown in the display header instead of \$ .

#### **Editing entries**

► In use to select Bluetooth ► OK ► T Known Devices ► OK ► ... use to select an entry ... possible options:

View an entry: View ... the device name and device address are displayed To go back, press OK

De-register a Bluetooth device:

Edit name:

- Options Delete entry OK
- Options > Edit Name > OK > ... use to edit the name > Save

If an active Bluetooth device is de-registered, it may try to re-connect as a "non-registered device".

#### Rejecting/accepting a non-registered Bluetooth device

If a Bluetooth device that is not registered in the list of known devices tries to connect with the handset, you will be prompted on the display to enter the PIN for the Bluetooth device (bonding).

| Reject: | Press the End call key  briefly.                                                                                                    |
|---------|----------------------------------------------------------------------------------------------------|
| Accept: | use to enter the PIN of the Bluetooth device to be accepted > OK > wait for PIN confirmation then                                                                          |
|         | Add the device to the list of known devices: > Yes                                                                                                    |
|         | Use the device temporarily: <b>&gt;</b> No the Bluetooth connection can be used as long as the device is located within the transmission range or until it is switched off |

#### Changing the Bluetooth name of the handset

The handset is shown by this name on another Bluetooth device.

► ... use to select Bluetooth ► OK ► OWN Device ► OK ... the name and the device address are shown ► Change ► ... use to change the name ► Save

# Additional functions using the PC interface

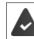

The *Gigaset QuickSync* program has been installed on the computer.

Free to download at -> <a href="wiki.unify.com/wiki/OpenScape\_DECT\_Phone\_S5">wiki.unify.com/wiki/OpenScape\_DECT\_Phone\_S5</a>

QuickSync functions:

- Sync the handset's directory with Outlook
- Upload CLIP pictures (.bmp) from the computer to the handset
- Upload pictures (.bmp) as screensavers from the computer to the handset
- Upload sounds (ringtone melodies) from the computer to the handset
- Update the firmware
- ▶ Connecting the handset to the computer via Bluetooth (→ p. 24) or via a USB data cable (→ p. 10).

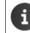

Connect the handset *directly* to the PC, not via a USB hub.

## Transferring data

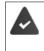

Data transfer using Bluetooth:

- The computer has Bluetooth capability.
- A USB data cable is not plugged in. If a USB data cable is plugged in during an existing Bluetooth connection, the Bluetooth connection is interrupted.

#### Launch the Gigaset QuickSync program on the computer.

The message **Data transfer in progress** is shown on the display while data is being transferred between the handset and PC. During this time, it is not possible to enter any data using the keypad and incoming calls are ignored.

#### Carrying out a firmware update

- Connect the telephone and PC using a USB data cable (→ p. 10) Launch → Gigaset QuickSync → Establish the connection to the handset
- Start the firmware update in Gigaset QuickSync ... Information about this can be found in the Gigaset QuickSync help

The update process may take up to 10 minutes (not including the download time).

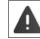

Do not interrupt the process and do not remove the USB data cable.

The data is first downloaded from the online update server. The amount of time this takes depends on the speed of the Internet connection.

The display on your phone is switched off and the Message key 💽 and the Talk key 🚮 start flashing. Once the update is complete, your phone will automatically restart.

#### Procedure in the event of an error

If the update procedure fails or the phone does not work properly following the update, repeat the update procedure:

- ► End the "Gigaset QuickSync" program on the PC ► Remove the USB data cable from the phone ► Remove the battery (→ p. 8) ► Replace the battery
- Carry out the firmware update again as described above

If the update procedure fails several times or you can no longer connect to the PC, carry out an *Emergency Update*:

- End the "Gigaset QuickSync" program on the PC > Remove the USB data cable from the phone > Remove the battery (-> p. 8)
- Press and hold keys 4 and 6 at the same time with the forefinger and middle finger > Replace the battery
- Release keys 4 and 6 ... the Message key and the Talk key A flash alternately
- Carry out the firmware update as described above

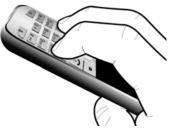

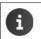

Always save pictures and sounds uploaded onto the handset on the PC also, as they are deleted during an *Emergency Update*.

# Multiple handsets

# Registering a handset to multiple base stations

The handset can be registered to up to four base stations. The active base station is the base station to which the handset was last registered. The other base stations remain saved in the list of available base stations.

Image active base station:
 Settings > OK > Registration > OK > Select Base > OK ... possible options:
 Change active base station:
 Sets Base: The handset chooses the base station with the best reception as soon as it loses connection to the current base station.
 Change name of a base station:

... use to select a base station Select ( = selected) Name 
 change name Save

# Registering/de-registering the handset

A handset can be registered to up to four base stations (systems).

Please contact your service engineer concerning registering and de-registering handsets.

# Adjusting the handset settings

## Changing the language

► ... use Select Settings ► OK ► Language ► OK ► ... use to select the language ► Select (O = selected)

If the handset has been changed to an incomprehensible language:

▶ Press the keys 9 5 slowly in succession ▶ ... use to select the correct language ▶ press the right display key

# Display and keypad

#### Screensaver

A dialog or analog clock, Info Services and a range of pictures can be selected to be displayed as a screensaver when in idle status.

| 📕 🕨 use 💽 to :      | sele | ct 💽 Settings 🕨 OK 🕨 💭 Display & Keypad 🕨 OK 🕨 🏹 Screensaver 🕨 Edit |
|---------------------|------|---------------------------------------------------------------------|
| (🗹 = on) then       |      |                                                                     |
| Switch on/off:      | ►    | Activation: use 🕞 to select On or Off                               |
| Select screensaver: |      |                                                                     |
|                     | ►    | Selection ) use To select a screensaver (Digital Clock / Analog     |
|                     |      | Clock / <pictures> / Slideshow)</pictures>                          |
| View screensaver:   | ►    | View                                                                |
| Save selection:     | ►    | Save                                                                |
|                     |      |                                                                     |

The screensaver is activated approx. 10 seconds after the display has changed to idle status.

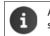

All pictures from the *Screensaver* folder of the *Resource Directory* (  $\rightarrow$  p. 23) are available for selection.

#### End screensaver

Press the End call key briefly ... the idle display appears

#### Large font

You can increase the font size of text and icons in call lists and in the directory in order to improve legibility. Only one entry is shown in the display and names are abbreviated if necessary.

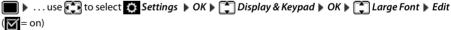

#### Color scheme

The display may appear in a range of color combinations.

► ... use to select Settings ► OK ► Display & Keypad ► OK ► Colour Schemes ► OK ► ... use to select the desired color scheme ► Select (O = selected)

## Display backlight

The display backlight always illuminates when the handset is taken out of the base station/charging cradle or a key is pressed. Any *digit keys* that are pressed appear on the display for pre-dialing. Switch the display backlight on/off when in idle status:

► Image: Settings Content of the settings Content of the settings of the settings of the setting of the setting of the set

Backlight in the charging cradle:

In Charger: . . . use to select On or Off

Backlight when not in the charging cradle:

Out of Charger ... use to select On or Off

Save selection: Save

| i |  |
|---|--|
|   |  |

The handset's standby time may be significantly reduced if the display backlight is activated.

#### Switching the keypad illumination on/off

► Im ► ... use To select Settings ► OK ► Display & Keypad ► OK ► To Key *Illumination* **)** *Change* (**)** = on)

## Activating/deactivating automatic keypad lock

Automatically lock the keypad when the handset has been in idle status for around 15 seconds.

📕 🕨 . . . use 💽 to select 🚺 Settings 🕨 OK 🕨 💭 Display & Keypad 🕨 OK 🕨 💭 Auto Keypadlock > Change ( = on)

## Activating/deactivating auto answer

When set to auto answer, the handset accepts an incoming call as soon as it is removed from the charging cradle.

🔳 🕨 ... use 🔁 to select 🙋 Settings 🕨 OK 🕨 🗊 Telephony 🕨 OK 🕨 Auto Answer 🕨 Change (🗹 = on)

Regardless of the Auto Answer setting, the connection ends as soon as you place the handset back in the charging cradle. Exception: Press and hold the handsfree key for a further 2 seconds while placing the handset in the charging cradle.

#### Changing the earpiece and speaker volume

You can set the volume of the earpiece and speaker at 5 levels independently of each other.

#### During a conversation

- Press the volume keys + / on the right side of the handset
- or
  - Handset Volume ... use to select the volume Save ... the setting is saved

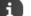

## The setting will be saved automatically after approx. 3 seconds without saving.

#### In idle status

- Image: A select Audio Settings OK Handset Volume OK ... then
  - Earpiece: ... use to set the volume
  - For the earpiece: For the speaker:
- Speaker ... use to set the volume
- Save setting:
- Save

#### Ringtones

#### **Ringtone volume**

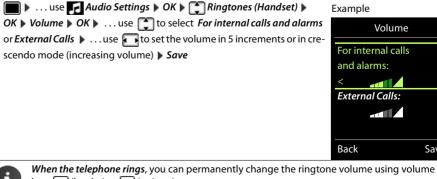

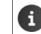

keys + (louder) or - (quieter).

Save

#### Ringtone melody

Set a variety of ringtones for internal and external calls.

► In the select the connection ► ... use To select the ringtone/melody in each case ► Save

## Activating/deactivating the ringtone

#### Deactivating the ringtone permanently

Press and hold the 💌 a key. The icon appears in the status bar 🔉

#### Activating the ringtone permanently

Press and hold the \* + key.

#### Deactivating the ringtone for the current call

▶ Silence Press Silence or the End call key 👩

#### Activating/deactivating the vibration alarm

Incoming calls and other messages are indicated by a vibration.

Image: Audio Settings > OK > Silent Alert > Change (M = on)

## Activating/deactivating advisory tones

The handset notifies acoustically about different activities and statuses. These advisory tones can be activated/deactivated independently of each other.

Audio Settings > OK > Advisory Tones > OK ... then
 Tone when keys are > Key Tones: ... use to select On or Off pressed:
 Confirmation/error tone after making entries, advisory tone when a new message has been received:
 Confirmation > ... use to select On or Off
 Warning tone when there are fewer than 10 minutes of talktime remaining (every 60 seconds):
 Battery > ... use to select On or Off
 Warning tone when the handset is moved out of range of the base station:
 Out of Range: ... use to select On or Off
 Save setting: > Save

# Fast access to numbers and functions

*Number keys:* The keys () \_ and (2) to (9) can each be assigned a *number from the directory*. *Display keys:* The left and right display keys have a *function* preset by default, but the keys can be reassigned.

The number is then dialed or the function started by simply pressing a key.

#### Assigning a number to digit keys (quick dial)

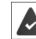

You have to assign a number to the digit key.

Press and hold the digit key

or

> Press the digit key briefly > Press the display key Quick Dial

The directory opens.

► ... use to select an entry ► OK ► ... use to select a number if required ► OK ... the entry is saved to the digit key

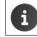

If you delete or edit the entry in the directory at a later date, this will not affect the assignment to the number key.

#### Dialing a number

Press and *hold* the digit key ... the number is dialed immediately

```
or
```

Press the digit key *briefly* ... the number/name (possibly in abbreviated form) is shown on the left display key ... the number is dialed

#### Changing the digit key assignment

▶ Press the digit key *briefly* ▶ *Change* ... the directory is opened ... possible options:

| Change the  | ► | use 💽 to select an entry <b>&gt;</b> OK <b>&gt;</b> select a number if |
|-------------|---|------------------------------------------------------------------------|
| assignment: |   | required <b>&gt;</b> OK                                                |
| Delete the  | ► | Clear Key                                                              |
| assignment: |   |                                                                        |

## Assigning display keys, changing assignments

Press and *hold* the left or right display key in idle status ... the list of possible key assignments is opened ... use to select a function *OK* ... possible options:

| Quick Dial     | Assign a number from the directory to the display key ( $\rightarrow$ p. 31) |  |
|----------------|------------------------------------------------------------------------------|--|
| Alarm Clock    | Set and activate/deactivate the alarm clock (-> p. 20)                       |  |
| Calendar       | Open the calendar (🛶 p. 18)                                                  |  |
| Bluetooth      | Open the Bluetooth menu (🔶 p. 24)                                            |  |
| Redial         | Show the redial list (-> p. 13)                                              |  |
| More Functions | ► OK ► use  to select other function                                         |  |
| Call Lists     | Show the call list (-> p. 54)                                                |  |
| Call Divert    | Activate/deactivate call forwarding (🛶 p. 77)                                |  |

#### Starting a function

With the telephone in idle status: Press the display key briefly ... the assigned function is executed

## Changing the handset PIN

The handset is PIN-protected to prevent unauthorized use (default setting: **0000**). Each time you turn on the handset, the PIN is requested.

Change the handset's 4-digit PIN (default setting: 0000):

▶ ... use  $\bigcirc$  to select  $\bigcirc$  Settings  $\triangleright$  OK  $\triangleright$   $\bigcirc$  System  $\triangleright$  OK  $\triangleright$   $\bigcirc$  Handset PIN  $\triangleright$  OK  $\triangleright$  ... use  $\bigcirc$  to enter the current handset PIN  $\triangleright$  OK  $\triangleright$  ... use  $\bigcirc$  to enter the new handset PIN  $\triangleright$  OK

# Resetting the handset to the default settings

Reset any individual settings and changes that you have made.

► ... use Settings to select Settings ► OK ► System ► OK ► Handset Reset ► OK ► Yes ... the handset's settings are reset

The following settings are *not* affected by the reset:

- Registration of the handset to the base station
- Date and time
- Directory entries and call lists
- SMS lists

# System

or

# Date and time

To ensure you have the correct time for incoming calls and to use the alarm clock and calendar, for example, the date and time have to be set.

If the date and time have not yet been set on the handset, the display key *Time* appears.

| Press the display key Tin | ie |
|---------------------------|----|
|---------------------------|----|

| ■ ► use to s   |   | ct 🏹 Settings 🕨 OK 🕨 🏹 Date/Time 🕨 OK then                                                                              |
|----------------|---|----------------------------------------------------------------------------------------------------|
| Sett the date: | ▶ | Date: use <b>H</b> to enter the day, month and year in 8-digit format.                                                  |
| Set the time:  |   | e.g. 1 •• 4 0 - 1 •• 2 0 - 1 •• 4 for 14/01/2014<br><b>Time</b> use <b>to</b> enter hours and minutes in 4-digit format |
| Save setting:  | • | e.g. 0 _ 7 1 ∞ 5 for 07:15<br><i>Save</i>                                                                               |

# Own area code

The area code (international and local area code) must be saved on the phone in order to transfer phone numbers (e.g. in vCards)

Some of these numbers are already preset.

Edit the number:

... use to select/switch entry field ... use to change entry position ... use ... use to enter digit fappropriate ... use to enter digit ... use to enter digit ... use

| Example | 2 |
|---------|---|
|---------|---|

| Area Codes          |      |
|---------------------|------|
| International code: |      |
| 00 - 49             |      |
| Local area code:    |      |
| 0 - [8 <sup>1</sup> |      |
|                     |      |
|                     |      |
| < C                 | Save |

# Restoring the phone to default settings

When the settings are reset

- the date and time are retained,
- handsets are still registered,
- the system PIN is retained,
- Maximum Range is activated and No Radiation is deactivated.
- ► ... use Settings ► OK ► System ► OK ► Base Reset ► OK ► ... use
  To enter the system PIN ► OK ► Yes ... the base station is restarted. The restart takes around 10 seconds.

# Questions and answers

#### The display is blank.

- The handset is not switched on. **•** The handset is not switched on.
- The battery is empty. > Charge the battery or replace it (-> p. 8)
- "No Base" flashes on the display.
- The handset is outside the range of the base. Reduce the distance between the handset and base

#### "Please register handset" flashes on the display.

The handset is not yet registered or was de-registered when another handset was registered.
 Register the handset again

#### The handset does not ring.

- The phone does not ring during a specific period or for certain numbers.
  - ▶ Check the time control for external calls (→ p. 21)

#### The other party cannot hear you.

The handset is "muted". The handset is "muted". The handset is "muted".

#### The caller's number is not displayed.

- Calling Line Identification (CLI) is not enabled for the caller. The caller should ask the network
  provider to enable Calling Line Identification(CLI).
- Calling Line Identification Presentation (CLIP) is not supported or enabled by the network provider.
   Ask the network provider to enable Calling Line Identification Presentation (CLIP).
- The phone is connected via a PABX or a router with an integrated PABX (gateway) that does not forward all information.
  - Reset the system: Pull out the power plug briefly. Reinsert the plug and wait until the device restarts.
  - Check the settings on the PABX and activate phone number display if necessary. To do this, search for terms such as CLIP, calling line identification, telephone number identification, caller ID, ... in the system user guide or ask the system manufacturer.

#### You hear an error tone when keying in (descending tone sequence).

Action has failed/invalid input. 
 Repeat the process. Read the display and refer to the user guide if necessary.

#### No time is specified for a message in the call list.

The date/time are not set.
 Set the date and time.

#### Registration or connection problems with a Bluetooth headset.

- Reset the Bluetooth headset (see the user guide for the headset).
- ▶ Delete the registration data on the handset by de-registering the device (→ p. 24).
- ▶ Repeat the registration process (→ p. 25).

# Manufacturer's advice

# Authorization

Depending on the variant, this device is intended for analog phone lines in the German/Luxembourg or Austrian network (see device label).

Country-specific requirements have been taken into consideration.

We, Unify Software and Solutions GmbH & Co. KG, declare that this device meets the essential requirements and other r regulations laid down in Directive 1999/5/EC.

The EU declaration of conformity for your country under 1999/5/EC can be found at: wiki.unify.com/wiki/Declarations\_of\_Conformity#Cordless\_Phones.

This declaration may also be available in the files "International Declarations of Conformity" or "European Declarations of Conformity" in some cases.

Therefore please also read these files.

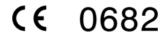

## Disposal

Batteries should not be disposed of in general household waste. Observe the local waste disposal regulations, details of which can be obtained from your local authority. Dispose of batteries in the green boxes designated as "common collection system for batteries" at specialist retailers.

All electrical and electronic products should be disposed of separately from the municipal waste stream via designated collection facilities appointed by the government or the local authorities.

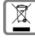

This crossed-out wheeled bin symbol on the product means the product is covered by the European Directive 2002/96/EC.

The correct disposal and separate collection of your old appliance will help prevent potential negative consequences for the environment and human health. It is a precondition for reuse and recycling of used electrical and electronic equipment.

For more detailed information about disposal of your old appliance, please contact your local authority refuse center or waste disposal service.

# Care

Always use a *damp* or antistatic cloth to clean the device. Do not use solvents or microfiber cloths.

Never use a dry cloth as this can cause a static charge.

In rare cases, contact with chemical substances can cause changes to the device's exterior. Not all substances have been tested due to the wide variety of chemical products available on the market. Impairments to high-gloss finishes can be carefully removed using display polishes for mobile phones.

# Contact with liquid 🕂

If the device comes into contact with liquid:

- 1 Disconnect it from the power supply.
- 2 Remove the batteries and leave the battery compartment open.
- 3 Allow the liquid to drain from the device.
- 4 Dab all components dry.
- 5 Place the handset in a dry, warm place for *at least 72 hours* with the battery compartment open and keypad (if applicable) facing down (*not* in a microwave, oven, etc...).

6 Do not switch on the device again until it is completely dry.

When it has fully dried out, you will usually be able to use it again.

### Technical data

### Batteries

| Technology: | 2 x AAA NiMH |
|-------------|--------------|
| Voltage:    | 1.2 V        |
| Capacity:   | 750 mAh      |

### Handset operating times/charging times

The operating time of your handset depends on the capacity and age of the battery and the way it is used. (All times are maximum possible times).

| Standby time (hours) *                                 | 165 |
|--------------------------------------------------------|-----|
| Talktime (hours)                                       | 12  |
| Operating time with 1.5 hrs of calls per day (hours) * | 95  |
| Charging time in base station (hours)                  | 5   |
| Charging time in charging cradle (hours)               | 7   |
|                                                        |     |

\* without display backlight (Setting the display backlight  $\rightarrow$  p. 29)

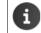

The operating times of the phone can be extended by using a more powerful battery.

#### Power consumption of base station

| In standby mode: |  |
|------------------|--|
| During a call:   |  |

Handset in charging cradle Handset not in charging cradle approx. 0.65 W

approx. 1.2 W approx. 0.55 W

### General specifications

| Supported                                            |
|------------------------------------------------------|
| Supported                                            |
| 60 duplex channels                                   |
| 1880-1,900 MHz                                       |
| Time division multiplexing, 10 ms frame length       |
| 100 Hz                                               |
| 370 µs                                               |
| 1728 kHz                                             |
| 1152 kbit/s                                          |
| GFSK                                                 |
| 32 kbit/s                                            |
| 10 mW, average power per channel, 250 mW pulse power |
| Up to 50 m indoors, up to 300 m outdoors             |
| 230 V ~/50 Hz                                        |
| +5 °C to +45 °C; 20 % to 75 % relative humidity      |
| DTMF (tone dialing)/ PD (pulse dialing)              |
|                                                      |
| 2402-2480 MHz                                        |
| 4 mW pulse power                                     |
|                                                      |

### Character charts

#### Standard characters

Press the relevant key the indicated number of times.

|      | 1x | 2x | 3x | 4x | 5x | 6x              | 7x | 8x | 9x | 10x |
|------|----|----|----|----|----|-----------------|----|----|----|-----|
| 1 🚥  | 1  |    |    |    |    |                 |    |    |    |     |
| 2    | а  | b  | с  | 2  | ä  | á               | à  | â  | ã  | Ç   |
| 3    | d  | е  | f  | 3  | ë  | é               | è  | ê  |    |     |
| 4    | g  | h  | i  | 4  | ï  | í               | ì  | î  |    |     |
| 5    | j  | k  | Ι  | 5  |    |                 |    |    |    |     |
| 6    | m  | n  | 0  | 6  | ö  | ñ               | ó  | ò  | ô  | Õ   |
| 7    | р  | q  | r  | s  | 7  | ß               |    |    |    |     |
| 8    | t  | u  | v  | 8  | ü  | ú               | ù  | û  |    |     |
| 9    | W  | х  | у  | z  | 9  | ÿ               | ý  | æ  | ø  | å   |
| 0 _  | 1) | •  | ,  | ?  | !  | ← <sup>2)</sup> | 0  |    |    |     |
| 1) С |    |    |    |    |    |                 |    |    |    |     |

Space
 Line break

### Central Europe

Cyrillic

Press the relevant key the indicated number of times.

Press the relevant key the

indicated number of times.

|        | 1x | 2x | 3x | 4x | 5x | 6х | 7x | 8x | 9x | 10x |
|--------|----|----|----|----|----|----|----|----|----|-----|
| 1 🚥    | 1  | \$ | ¤  |    |    |    |    |    |    |     |
| 2      | а  | b  | с  | 2  | ą  | ä  | á  | â  | ć  | ç   |
| 3      | d  | е  | f  | 3  | ď  | ę  | ë  | é  | ě  |     |
| 4      | g  | h  | i  | 4  | í  | î  |    |    |    |     |
| 5      | j  | k  | Ι  | 5  | ł  |    |    |    |    |     |
| 6      | m  | n  | 0  | 6  | ń  | ň  | ó  | ö  | Ő  | Ô   |
| 7      | р  | q  | r  | S  | 7  | ř  | ß  | Ś  | š  |     |
| 8      | t  | u  | v  | 8  | ť  | ű  | ü  | ú  | ů  |     |
| 9      | w  | х  | у  | z  | 9  | ý  | ź  | ż  | ž  |     |
| ر<br>ا |    | -  |    | 0  |    |    |    |    |    |     |

1) Space

|        | 1x | 2x | 3х | 4x | 5x | 6х                     | 7x | 8x | 9x | 10x |
|--------|----|----|----|----|----|------------------------|----|----|----|-----|
| 1 🚥    | 1  |    |    |    |    |                        |    |    |    |     |
| 2      | а  | б  | В  | г  | 2  | а                      | b  | с  |    |     |
| 3      | д  | e  | ë  | ж  | 3  | 3                      | d  | e  | f  |     |
| 4      | и  | й  | к  | л  | 4  | g                      | h  | i  |    |     |
| 5      | м  | н  | 0  | 5  | j  | k                      | Ι  |    |    |     |
| 6      | п  | р  | с  | 6  | m  | n                      | 0  |    |    |     |
| 7      | т  | У  | φ  | х  | 7  | р                      | q  | r  | S  |     |
| 8      | ц  | ч  | ш  | щ  | ъ  | 8                      | t  | u  | v  |     |
| 9      | Ы  | Ь  | Э  | ю  | я  | 9                      | w  | х  | у  | Z   |
| L<br>0 | 1) |    | ,  | ?  | !  | <b>↓</b> <sup>2)</sup> | 0  |    |    |     |
| 1) 6   |    |    |    |    |    |                        |    |    |    |     |

1) Space 2) Line break

Greek

Press the relevant key the indicated number of times.

|     | 1x | 2x | 3x | 4x | 5x | 6x                     | 7x | 8x | 9x | 10x | 11x | 12x |
|-----|----|----|----|----|----|------------------------|----|----|----|-----|-----|-----|
| 1 🚥 | 1  |    |    |    |    |                        |    |    |    |     |     |     |
| 2   | α  | β  | ά  | 2  | а  | b                      | с  |    |    |     |     |     |
| 3   | δ  | 3  | φ  | έ  | 3  | d                      | е  | f  |    |     |     |     |
| 4   | γ  | η  | ι  | ή  | í  | ï                      | ΰ  | 4  | g  | h   | i   |     |
| 5   | к  | λ  | 5  | j  | k  | Ι                      |    |    |    |     |     |     |
| 6   | μ  | ν  | 0  | З  | ó  | ώ                      | 6  | m  | n  | 0   |     |     |
| 7   | π  | ρ  | ς  | σ  | ψ  | 7                      | р  | q  | r  | s   |     |     |
| 8   | θ  | τ  | 8  | t  | u  | v                      |    |    |    |     |     |     |
| 9   | ζ  | ξ  | υ  | Х  | Ú  | Ü                      | ΰ  | 9  | w  | х   | у   | z   |
| 0 _ | Γ. | •  | ,  | ?  | !  | <b>↓</b> <sup>2)</sup> | 0  |    |    |     |     |     |
|     |    |    |    |    |    |                        |    |    |    |     |     |     |

1) Space 2) Line break

### Turkish

Press the relevant key the indicated number of times.

|     | 1x | 2x | 3х | 4x | 5x | 6x              | 7x | 8x | 9x | 10x |
|-----|----|----|----|----|----|-----------------|----|----|----|-----|
| 1 🚥 | 1  |    |    |    |    |                 |    |    |    |     |
| 2   | а  | b  | с  | Ç  | 2  | ä               | á  | à  | â  | ã   |
| 3   | d  | е  | f  | 3  | ë  | é               | è  | ê  |    |     |
| 4   | g  | ğ  | h  | 1  | i  | 4               | ï  | í  | ì  | î   |
| 5   | j  | k  | I  | 5  |    |                 |    |    |    |     |
| 6   | m  | n  | 0  | ö  | 6  | ñ               | ó  | ò  | ô  | Õ   |
| 7   | р  | r  | s  | ş  | 7  | q               | ß  |    |    |     |
| 8   | t  | u  | ü  | v  | 8  | ú               | ù  | û  |    |     |
| 9   | у  | z  | 9  | w  | х  | ÿ               | æ  | ø  | å  |     |
| 0 _ | 1) |    | ,  | ?  | !  | ← <sup>2)</sup> | 0  |    |    |     |

1) Space 2) Line break

### Arabic

Press the relevant key the indicated number of times.

|     | 1x | 2x | 3х | 4x | 5x | 6х                     | 7x     | 8x         | 9x | 10x | 11x |
|-----|----|----|----|----|----|------------------------|--------|------------|----|-----|-----|
| 1 🚥 | 1  |    |    |    |    |                        |        |            |    |     |     |
| 2   | а  | b  | с  | 2  | Ļ  | ن                      | τ      | Ż          |    |     |     |
| 3   | d  | е  | f  | 3  | 1  | ţ                      | 10     | Ū.         | Î  | 1   | Ĩ   |
| 4   | g  | h  | i  | 4  | Ч  | Ę                      | ٤      | ė          |    |     |     |
| 5   | j  | k  | Ι  | 5  | ٣  | ť                      | و<br>م | ę          |    |     |     |
| 6   | m  | n  | 0  | 6  | r  | Ŀ                      | )      | <i>.</i> , |    |     |     |
| 7   | р  | q  | r  | S  |    | ي                      | ى      | y          | ئ  |     |     |
| 8   | t  | u  | v  |    | p  | Ċ                      | 0      | و          | و  |     |     |
| 9   | w  | х  | У  | z  |    | ě,                     | ق      | ك          | C  |     |     |
| 0 _ | 1) |    | ,  | Ş  | !  | <b>←</b> <sup>2)</sup> | 0      |            |    |     |     |

1) Space 2) Line break

## Display icons

The following icons are displayed dependent on the settings and the operating status of your telephone.

lcons in the status bar

| lcon             | Meaning                                                                                                    |
|------------------|----------------------------------------------------------------------------------------------------|
| <b>†</b><br>†43) | Signal strength ( <i>No Radiation</i> off)<br>1% -100%<br>white, if <i>Maximum Range</i> on;<br>green, if <i>Maximum Range</i> off |
| Ŷ                | Red: no connection to the base station                                                                                             |
| <b>()</b>        | <b>No Radiation</b> activated:<br>white, if <i>Maximum Range</i> on;<br>green, if <i>Maximum Range</i> off                         |
| $\bar{\chi}$     | <b>Profile Silent</b> activated (ringtone switched off)                                                                            |
| łı<br>۲          | "Beep" ringtone activated                                                                                                    |

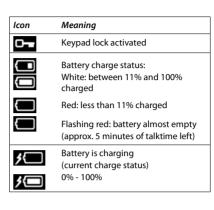

### Display key icons

| lcon                      | Meaning            | ] | lcon | Meaning                     |
|---------------------------|--------------------|---|------|-----------------------------|
| $\rightarrow \rightarrow$ | Last number redial |   | Ĭ    | Open the directory          |
| < C                       | Delete text        |   | +¥   | Copy number to the director |

#### Display icons to indicate ...

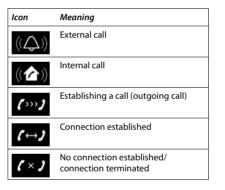

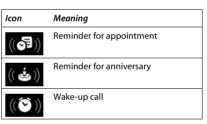

y

#### Other display icons

| lcon         | Meaning                                    |
|--------------|--------------------------------------------|
| 0            | Alarm clock is on, display with alarm time |
| $\checkmark$ | Action complete (green)                    |
| ×            | Action failed (red)                        |

| lcon | Meaning           |
|------|-------------------|
| i    | Information       |
| ?    | (Security) prompt |
| Ŷ    | Please wait       |

| network providers   | tions described in this user guide are av<br>5. |         |
|---------------------|-------------------------------------------------|---------|
| the main menu: 🕨 pr | ess this key when the handset is in idle n      | node 🔳  |
| Alarm Clock         |                                                 | → p. 20 |
| Bluetooth           |                                                 | → p. 24 |
| Activation          |                                                 | → p. 24 |
| Search for Headset  |                                                 | → p. 25 |
| Search Data Device  |                                                 | → p. 25 |
| Known Devices       |                                                 | → p. 25 |
| Own Device          |                                                 | → p. 25 |
| Additional Fea-     |                                                 |         |
| tures               |                                                 |         |
| Resource Directory  |                                                 | → p. 18 |
| Call Lists          |                                                 | → p. 54 |
| Audio Settings      |                                                 |         |
| Handset Volume      |                                                 | → p. 30 |
| Advisory Tones      |                                                 | → p. 31 |
| Silent Alert        |                                                 | → p. 31 |
| Ringtones (Handset) | Volume                                          | → p. 30 |
|                     | Melodies                                        | → p. 31 |
|                     | Time Control                                    | → p. 21 |
|                     | Silent Charging                                 | → p. 21 |
| Answer Machine      | No function                                     |         |
| Organiser           |                                                 |         |
| Calendar            |                                                 | → p. 18 |
| Missed Alarms       |                                                 | → p. 18 |
| Directory           |                                                 | → p. 15 |
|                     |                                                 |         |

| Settings         |                     |            |
|------------------|---------------------|------------|
| Date/Time        |                     | → F        |
| Display & Keypad | Screensaver         | → F        |
|                  | Large Font          | → t        |
|                  | Colour Schemes      | → F        |
|                  | Display Backlight   | → F        |
|                  | Key Illumination    | → F        |
|                  | Auto Keypadlock     | → F        |
| Language         |                     | → F        |
| Registration     | Register Handset    | → i        |
|                  | De-register Handset | → ;        |
|                  | Select Base         | → F        |
| Telephony        | Auto Answer         | <b>→</b> ; |
|                  | Area Codes          | <b>→</b> ; |
| System           | Handset Reset       | <b>→</b> ; |
|                  | Handset PIN         | → i        |
|                  | Base Reset          | → ;        |

# System functions

The system functions can be called up via the menu or directly by entering codes.

# Calling functions via the menu

Press and hold down the Talk key. Open the system menu.

Select and confirm the function.

Select the menu item and confirm.

Select and confirm the function.

Select the menu item and confirm.

Select the menu item and confirm.

Select and confirm the function.

Press the End call key to end the operation.

# Calling functions via codes

Press and hold down the Talk key.

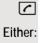

Or:

then:

**(** 

Enter code according to table  $\rightarrow$  page 44.

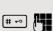

\* -

Enter code according to table  $\rightarrow$  page 44.

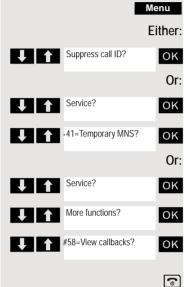

# Functions and codes

## Note:

The following functions and codes are standard on the HiPath 3000 / OpenScape Business. However, they could also be changed in your system. Please consult your system administrator.

| Functions                                                | Codes                                        |
|----------------------------------------------------------|----------------------------------------------|
| Automatic call wait.term.on                              | <b>★</b> △ 490                               |
| Automatic call wait.trm.off                              | (# <del>-</del> • ) 490                      |
| Waiting tone off                                         | (* <u>^</u> ) 87                             |
| Waiting tone on                                          |                                              |
| Call waiting                                             | <u> </u>                                     |
| Caller list                                              |                                              |
| - Call                                                   | ( <b>#</b> -•) 82                            |
| - Saving a number                                        | <br>[* ^] 82                                 |
| Advisory msg. on                                         | [* <u>^</u> ] 69                             |
| Advisory msg. off                                        | [# <del>-</del> -] 69                        |
| DND on                                                   | <u>*                                    </u> |
| DND off                                                  | ( <b>#</b> ⊃) 97                             |
| UCD:                                                     |                                              |
| - Log on                                                 | [ <b>*</b> ≏] 401                            |
| - Log off                                                | ( <b>#</b> -∞) 401                           |
| - Work on                                                | <pre>#01 [★ △] 403</pre>                     |
| - Work off                                               | (x - 403<br>(# - 9) 403                      |
| - Available                                              | (* △) 402                                    |
| - Not available                                          | ( <u>*</u> -∞) 402<br>(# -∞) 402             |
|                                                          | ( <u>+</u> +∞) 402<br>(+ ∞) 404              |
| <ul> <li>UCD night on</li> <li>UCD night off</li> </ul>  | ( <u>* ⊥</u> ) 404<br>(   -∞) 404            |
| -                                                        |                                              |
| - Calls in queue                                         | <u>* △</u> 405<br>(* △) 62                   |
| Override (authorized telephone only)<br>FWD for MULAP on |                                              |
|                                                          | ★ △ 501                                      |
| FWD for MULAP off                                        | <u> </u>                                     |
| Speaker call                                             | <u>* △</u> 80                                |
|                                                          | <u>* △</u> 84                                |
| Temporary phone                                          | <b>*</b> <sup>(*</sup> <sup>(*)</sup>        |
| Messages                                                 |                                              |
| - Sending                                                | [ <u>*</u>                                   |
| - View sent message                                      | <b>#</b> ⊷ 68                                |
| Conference:                                              |                                              |
| - on                                                     | <b>*</b> △ 3                                 |
| - off                                                    | <b># -</b> 3                                 |
| Show call charges                                        | <u>*                                    </u> |
| Use speed dialing                                        | *                                            |
| Change speed dial                                        | <u>*                                    </u> |
| Toggle/connect                                           | <u>* ^</u> 2                                 |
| DTMF dialing                                             | <b>*</b> ^ 53                                |
| Night answer on                                          | <b>*</b>                                     |
| Night answer off                                         | <b># -</b> <sup>∞</sup> 44                   |

| Functions                    | Codes                                 |
|------------------------------|---------------------------------------|
| Park:                        |                                       |
| - Parking a call             | [* <u>~</u> ] 56                      |
| - Retrieve call              | <u> </u>                              |
| Account code                 | [★ △] 60                              |
| Callback                     | [* <u>~</u> ] 58                      |
| View callbacks               | [# <del>-</del> ] 58                  |
| Suppress phone number        | [* <u>^</u> ] 86                      |
| Temporary phone number (MSN) | × ^ 41                                |
| Restore phone number         | [# <del>-</del> ~] 86                 |
| Ringing group on             | [★ △] 81                              |
| Ringing group off            | [# <del>-</del> ] 81                  |
| Hunt group/join hunt group   | [* ^] 85                              |
| Hunt group/leave hunt group  | [# <del>-</del> ] 85                  |
| Control Relay On             | <u> </u>                              |
| Control Relay Off            | <br>[#] 90                            |
| Change PIN                   | [* ^] 93                              |
| Language selection           | [* <u></u> 48                         |
| Locking the phone            | [* <u></u> 66                         |
| Unlocking the phone          |                                       |
| Directory (system, LDAP)     | · · · · · 54                          |
| Telephone data service       | · · · · · · · · · · · · · · · · · · · |
| Timed reminder on            | · 46                                  |
| Timed reminder off           | ( <b>#</b> -••) 46                    |
| Door opener on               | · · · · 89                            |
| Door opener off              | <b>89</b>                             |
| Door opener                  | <b>(</b> * ≏ <b>)</b> 61              |
| Pickup group                 | <b>(</b> ∗ ≏) 57                      |
| Pickup, directed             | <b>*</b> <u>&gt;</u> 59               |
| Forwarding on                | <b>*</b> <u>^</u> 1                   |
| Forwarding off               | <b>#</b> > 1                          |
| Trunk FWD on                 | <b>★</b>                              |
| Trunk FWD off                | <b>#</b> > 64                         |
| CFNR off                     | <b>#</b> ⊷ 495                        |
| CFNR on                      | <b>★</b> △ 495                        |
| Return to held call          | <b>*</b> <u>∩</u> 0                   |

# Making calls to multiple parties

# Consultation

You interrupt your call to consult with a user (including external users) and then resume the original call.

You are conducting a call.

## Activating and conducting an inquiry/consultation call

Activate inquiry. The current call is placed "on hold", so that the first user waits.

Enter the phone number for the consultation call.

The number is dialed. The station answers. The consultation starts.

## The second user is busy or does not answer

Press the display key to cancel the consultation. You are reconnected with the first party.

During the consultation you can

- Book a callback → page 75,
- Activate call waiting → page 47 or
- Busy override  $\rightarrow$  page 50.

### The consultation is ended and you return to the waiting call

Either: The second user hangs up. You are reconnected with the first party.

Or:

Menu

R Or Enquiry

(**1**-7)

-5

Open the system menu.

Select the menu item and confirm.

You are reconnected with the first party. The second partner hears the busy tone and hangs up; a handset hangs up automatically.

However, you can also

- Toggle between the partners  $\rightarrow$  page 52,
- Set up a conference  $\rightarrow$  page 53 or
- Transfer the waiting partner to the second partner  $\rightarrow$  page 51.

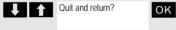

# Call waiting

You need to speak to a user in your communications system urgently, even though this user's line is busy. You can send a call waiting signal during the call to let the user know you want to talk to him or her. The user either answers immediately or you will be automatically connected when he or she has finished his call.

This function is only available if it has been configured by the service engineer.

The user is busy. You want to use call waiting.

Wait until the message "Camp-on" appears on the display (ringing tone).

### You receive a call waiting signal (second call)

You are still available to other callers, even though you are on the telephone. The call waiting signal informs you of the second call while you are conducting a call. You can answer this call without ending the first call.

You are on a call and hear a call waiting signal.

If you want to answer the second call, you can either place the first call on hold (the first caller waits) or end the first call.

### Placing the first call on hold and answering the second call

2ndCall

Answer the second call.

Talk to the second caller. The first caller waits. His or her call is on hold. You can now:

- Toggle between the two callers → page 52 or
- Set up a conference  $\rightarrow$  page 53.

## Ending the second call

### Either:

Or: ि

Toggle

(

Menu Oper

Quit and return?

Open the system menu.

Select the menu item and confirm.

- Press the End call key. The following message appears on the display: "Recalling". Your phone rings.
- Press the Talk key to talk to the first caller again.

## Ending the first call

Press the display key to switch to the first caller.

- Press the End call key. The first call is ended. Your phone rings.
- Press the Talk key and answer the second call.

# Call waiting tone off/on

You can suppress the call waiting tone for external calls.

## Deactivating the call waiting tone

Press and hold down the Talk key.

Open the system menu.

Select the menu item and confirm.

Press the End call key to end the operation.

## Activating the call waiting tone

Press and hold down the Talk key.

Open the system menu.

Select the menu item and confirm.

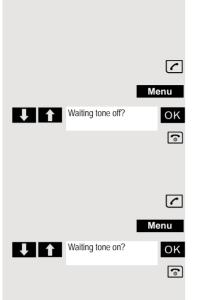

# Disabling/enabling automatic call waiting

You can disable/ enable automatic call waiting signaling for a second call during a telephone conversation.

### Note:

[1]

This function is only available if call waiting is activated for you in the system (consult your administrator).

### Disabling the call waiting tone

- Press and hold down the Talk key.
  - Open the system menu.
- Select the menu item and confirm.
- Select the menu item and confirm.

Select the menu item and confirm. Press the End call key to end the operation.

## Enabling the call waiting tone

Press and hold down the Talk key.

Open the system menu.

Select the menu item and confirm.

Select the menu item and confirm.

Select the menu item and confirm. Press the End call key to end the operation.

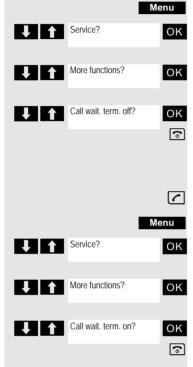

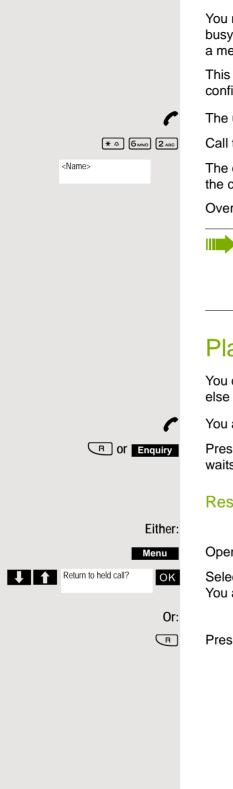

# Override

You need to speak to an internal user urgently, even though his or her line is busy. The "Override" function allows you to interrupt the ongoing call to pass on a message.

This function is only available when the code has been input and if it has been configured by the service engineer.

The user is busy.

Call the function.

The override is established. The user name or phone number, to whom/which the call has been transferred, is displayed.

Override is ended when you replace the handset.

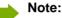

During override

- all users hear an override tone and everything that is said,
- all users see the following message on the display "Override:....:".

# Placing a call on hold

You can interrupt a call temporarily if, for example, you want to talk to someone else in the room. The line is placed "on hold".

You are conducting a call.

Press the R key or Display key. The current call is placed "on hold", the user waits.

## Resuming the call with the waiting user

Open the system menu.

Select the menu item and confirm. You are reconnected to the partner.

Press the R key.

# Transferring a call

Transferring a call means that you wish to hand over a call you are conducting on your handset to another user.

### Transfer (without announcing the transfer)

You can use this function to forward a call you answered to another user.

Open the system menu.

Select the menu item and confirm.

Press the key shown.

The current call is placed "on hold", so that the first user waits.

Enter the phone number of the user to whom the call is to be transferred.

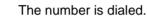

Press the End call key. The destination user's phone rings. He or she picks up the call by lifting the handset.

Open the system menu.

Select the menu item and confirm.

Press the End call key. The destination user's phone rings. He or she picks up the call by lifting the handset.

You receive a recall:

- immediately if you have made a mistake,
- 45 seconds after the transfer if the required user does not answer.

If you do not answer recalls, another telephone defined by the service engineer is called (intercept station).

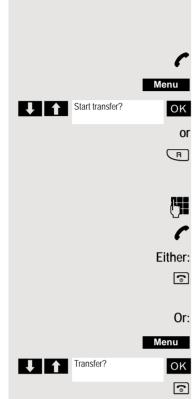

### Transfer (announcing the transfer)

You can use this function to forward a call you answered to another user.

Open the system menu.

Select the menu item and confirm.

Press the key shown.

The current call is placed "on hold", so that the first user waits.

Enter the phone number of the user to whom the call is to be transferred.

The number is dialed. The station answers. You announce the call presently on hold.

Press the End call key. The user takes the call.

Open the system menu.

Select the menu item and confirm.

# Toggling (switching between calls)

The Toggle function allows you to switch between two users without allowing them to speak to each other directly. The two users can be either external or internal users. You can also withdraw from the calls and connect the two users with each other. You can also start a conference.

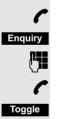

You are conducting a call.

Press the display key. The current call is placed "on hold", the user waits.

Enter the phone number of the second user.

The second user answers.

Press the display key to switch between the two calls.

When you end a call, the two users are connected with each other (not possible when both users are external).

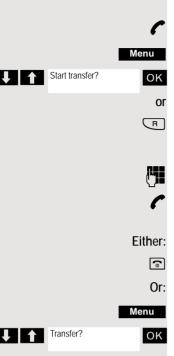

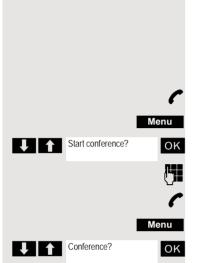

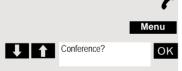

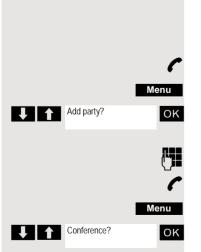

# Conducting a conference

You can connect up to 5 internal or external partners with each other in a telephone conference. You can include up to 4 external users in the conference.

For information purposes, you will hear an alerting tone every 30 seconds during a conference call (can be disabled - ask your service engineer).

## Setting up a conference

You decide to set up a conference while talking to a user.

You are on a call and wish to start a conference.

Open the system menu.

Select the menu item and confirm.

Enter the phone number of the new user.

The user is free and answers the phone. You announce the conference.

Open the system menu.

Select the menu item and confirm.

You and your two partners are connected in a conference call.

## Forming a conference

A conference has not yet been set up. However, you are already connected to two users and are toggling between them. You now want to form a conference involving all partners.

You are talking to one user.

Open the system menu.

Select the menu item and confirm.

You and your two partners are connected in a conference call.

## Adding a party

You can expand an existing conference to include up to five users.

You are connected with two or more partners in a conference call.

Open the system menu.

Select the menu item and confirm. The conference is placed "on hold", the users wait.

Enter the phone number of the new user.

The user is free and answers the phone. You announce the conference.

Open the system menu.

Select the menu item and confirm. The new user is included in the conference call.

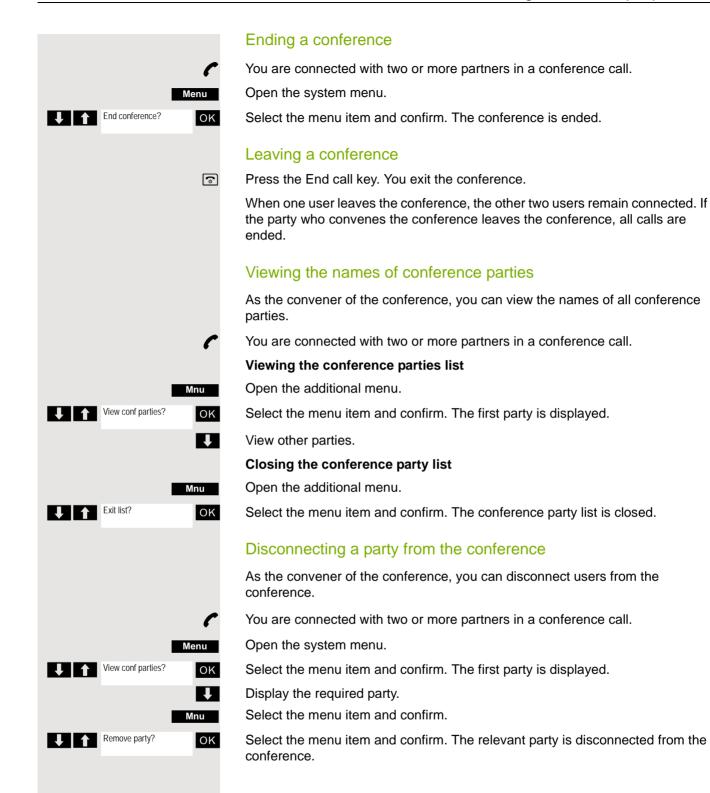

### **Connecting parties**

As the conference convener, you can leave the conference and thereby connect the other parties with each other. If you were previously connected with two or more parties, the other parties remain in a conference. Otherwise, the remaining two users conduct a one-to-one call.

You are connected with two or more partners in a conference call.

Open the system menu.

Select the menu item and confirm. The first party is displayed.

Press the End call key. You leave the conference; the remaining parties are connected with each other.

# Using the second call feature

The second call is an incoming call that is signaled on your handset during a call and that can be queried by you (for example,  $\rightarrow$  page 47).

A second call can be answered in the following call states:

- You are on a single call,
- You are on a consultation call,
- You are holding a conference,
- You are on a call which you intend to add to a conference,
- You are toggling between two partners.

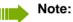

A second call is not signaled on the Bluetooth headset.

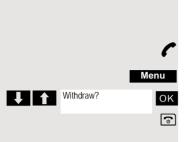

# Central directories (group directory)

# System phonebook

If the system administrator has entered a name for at least one internal user or system speed dialing destination, then you can use the system phonebook for dialing.

### Opening the system phonebook

Press and hold down the Talk key.

Open the system phonebook. The first entry is displayed on the screen.

Phonebk If applicable:

[1]

If several phonebooks have been configured: Select the menu item and confirm.

### Finding an entry

Enter the first letters of the name you are looking for. The name is searched for. The search result becomes more precise as each letter is entered, i.e. the number of names found is reduced.

Select the user you want.

### **Dialing an entry**

Confirm your selection. The selected number is called.

## Quitting the phonebook

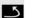

ΟK

# Press the display key.

Note:

Phone numbers dialed from the system phonebook are not stored in the redial list.

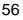

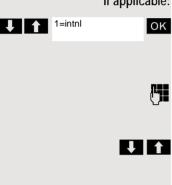

# Telephone database (LDAP)

If your company has an LDAP telephone database and access to it is configured in your communications system, you can guery it with your handset. This LDAP telephone database can contain far more entries than the phonebook on your communications system or your handset. The LDAP telephone database is installed on an LDAP server. This telephone database is accessed over the LDAP Internet protocol (Lightweight Directory Access Protocol).

This function can also be called directly by entering the code  $\rightarrow$  page 43.

## Activating the LDAP telephone database

Press and hold down the Talk key.

Phonebk

**(** 

οк

**C** 

Press the display key.

If applicable: 2=LDAP

If several phonebooks have been configured: Select the menu item and confirm.

## Entering a name and finding an entry

You can now enter the name via the handset's keypad. Each key is assigned several letters and each letter is selected by pressing the key an appropriate number of times. For example, you have to press the "7" key three times to enter an "r".

Enter the name you want to find (maximum 16 characters). You can enter an incomplete name, e.g. "mei" for "Meier". The more characters entered, the more precise the search result.

If configured, you can search for first and last names. First and last names must be separated by a space. Do this by pressing the "0" key. You can enter incomplete names, e.g. "mei p" for "Meier Peter".

If you wish to delete an incorrect letter entered by mistake:

If applicable:

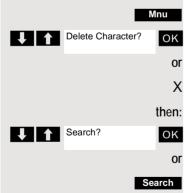

Open the additional menu.

Select the menu item and confirm.

Press the display key.

Select the menu item and confirm.

Press the display key.

The system starts to search for the entry. This can take a few seconds. The entries found are then displayed.

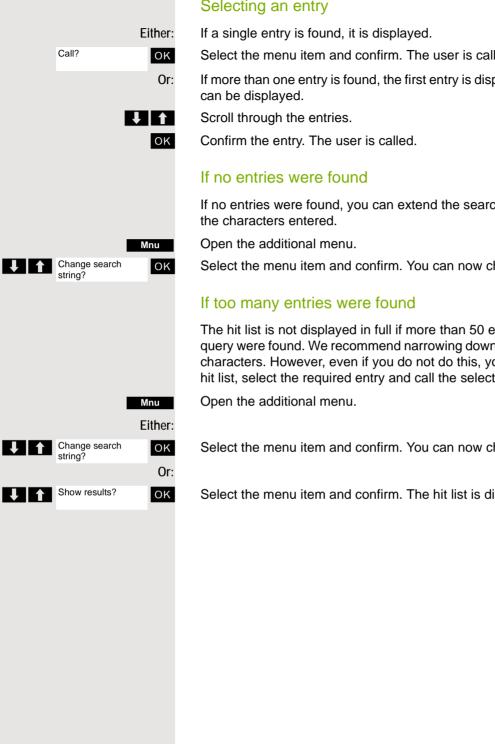

### Selecting an entry

- Select the menu item and confirm. The user is called.
- If more than one entry is found, the first entry is displayed. A maximum of 50 hits

If no entries were found, you can extend the search range by deleting some of

Select the menu item and confirm. You can now change your search entry.

The hit list is not displayed in full if more than 50 entries matching your search query were found. We recommend narrowing down the search by entering more characters. However, even if you do not do this, you can still display the entire hit list, select the required entry and call the selected party.

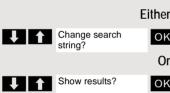

Select the menu item and confirm. You can now change your search entry.

Select the menu item and confirm. The hit list is displayed.

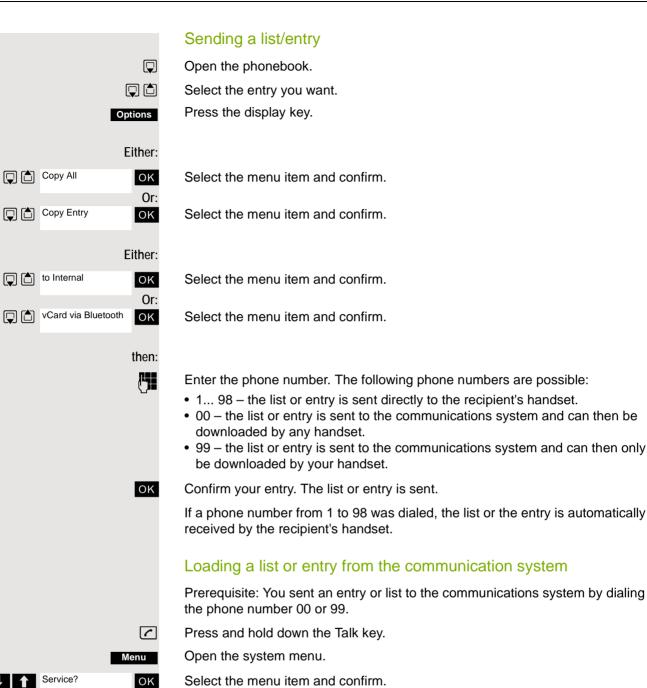

Service? OK
Load list buffer? OK
Please replace handset.

Select the menu item and confirm.

Replace handset. The phone rings and the transfer starts automatically.

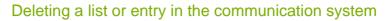

Prerequisite: A currently unused list or entry is saved on the communications system.

If the handset with phone number 00 was used to send the list or entry to the communications system, any handset can be used to delete this list or entry. If the list or entry was sent by the handset with the phone number 99, the list or entry can only be deleted by the handset that sent it.

Press and hold down the Talk key.

Open the system menu.

Select the menu item and confirm.

Select the menu item and confirm. The handset starts to delete the list/entry.

Press the End call key to end the operation.

# System speed dialing

Your system administrator can save up to 8000 external phone numbers as system speed dialing destinations in your communications system. You can dial these speed dialing destinations with a three-digit code (0000 .... 7999).

### Dialing a system speed dialing destination

Press and hold down the Talk key.

Open the system menu.

Select the menu item and confirm.

Select the menu item and confirm. This function can also be activated directly by entering the appropriate code  $\rightarrow$  page 43.

Enter the required code (4 digits, 0000 - 7999).

### Note:

The saved speed dialing destinations and the associated codes can be obtained from the organizational unit responsible for administering the communications system.

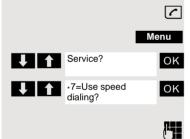

|     |                    | Ŀ    |
|-----|--------------------|------|
|     |                    | Menu |
| ↓ ↑ | Service?           | ОК   |
| ↓ ↑ | Erase list buffer? | ОК   |
|     |                    | •    |

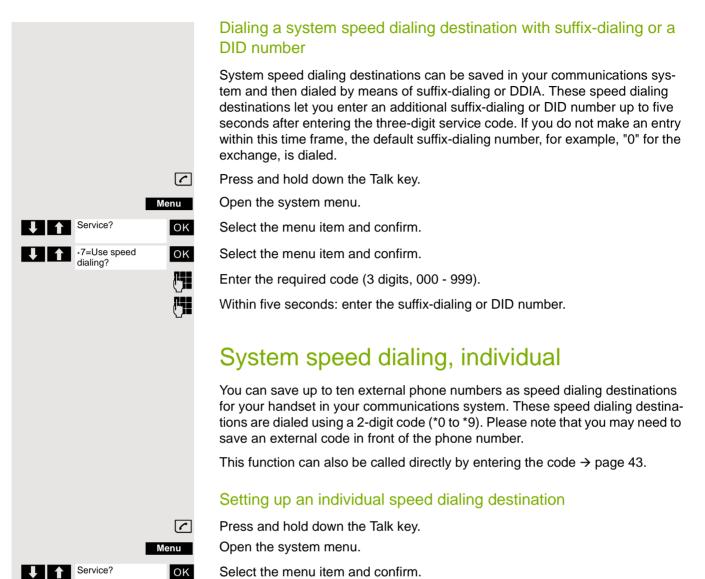

61

Select the menu item and confirm.

Select the menu item and confirm.

Call the first destination.

ОК

ΟK

Ţ Ť

Mnu

ΟK

("

Save 6

\*92=Change Speed Dial?

Abb. dial no:

Change entry?

Call the next destination.

Open the additional menu.

Select the menu item and confirm.

Enter the external phone number (with external code).

Save the settings.

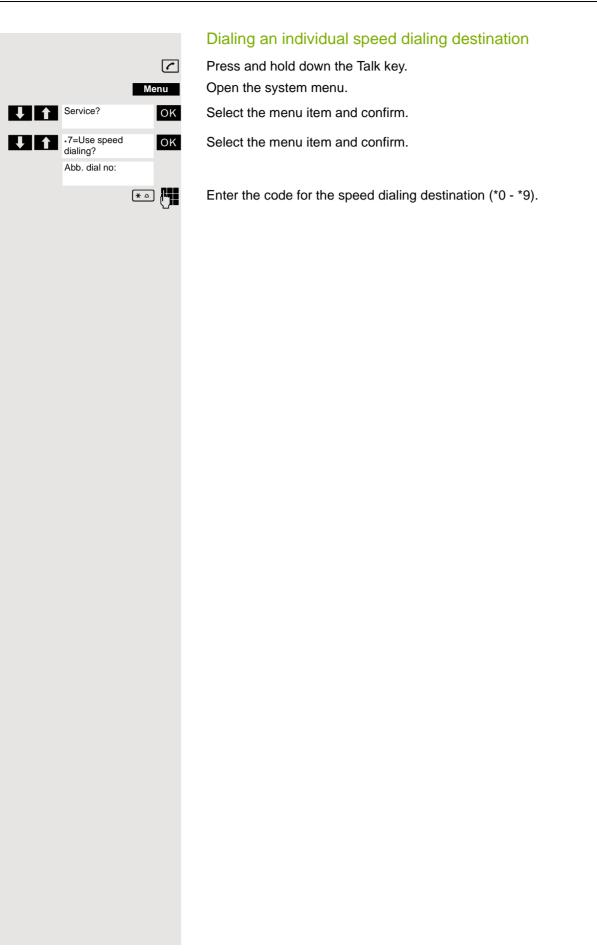

# **Team functions**

# Activating/deactivating group calls

If this has been configured by the service engineer, you belong to one or more groups of internal users that can be reached at a hunt group or group call phone number. Calls are signaled on all telephones in the group either in succession (=hunt group) or simultaneously (=group call), until a member of the group answers the call. Every user in the group can also remain available under his own phone number.

You can leave and re-join specific groups or leave and re-join all groups.

These functions can also be called directly by entering the relevant code  $\rightarrow$  page 43.

## You belong to a hunt group or group call group

Use this function to leave or re-join the hunt group or group.

Press and hold down the Talk key.

Open the system menu.

Select the menu item and confirm. You have now left the hunt group or group.

Select the menu item and confirm. You have now re-joined the hunt group or group.

then:

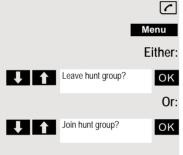

### You belong to multiple groups

### Leaving and re-joining individual groups

Press and hold down the Talk key.

Open the system menu.

Select the menu item and confirm.

Select the menu item and confirm.

Select the required group and call the additional menu.

Select the menu item and confirm. You have now left the selected group.

Select the menu item and confirm. You have now joined the selected group.

Press the End call key to end the operation.

Leaving and re-joining all groups

Press and hold down the Talk key.

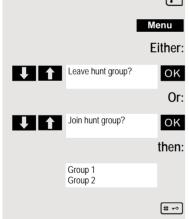

Open the system menu.

Select the menu item and confirm.

Select the menu item and confirm.

The list of groups is displayed.

Press the hash key. You have now left all groups.

Press the star key. You have now joined all groups.

# then:

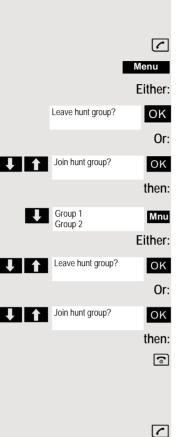

[1] Menu Service? OK ×81= ΟK Ringing group on? Mnu Add ext to group? ΟK Į₽**q** Save Mnu Add another ext? ΟK <u>r</u> Save 6 ( Menu Service? ΟK \*81= Ringing group on? ΟK <x> in group Mnu Display/Clear? ΟK Ļ Delete? ð

# Ringing group on

You can have calls to your handset signaled acoustically on up to five other telephones. The call is received by the person who answers the call first.

## Adding users to a group

### First user

- Press and hold down the Talk key.
- Open the system menu.
- Select the menu item and confirm.
- Select the menu item and confirm.
- Open the additional menu.
- Confirm the option shown.
- Enter the required internal phone number.
- Save the settings.

### Other users:

- Open the additional menu.
- Select the menu item and confirm.
- Enter the required internal phone number.
- Save the settings.
- Press the End call key to end the operation.

## Deleting users

- Press and hold down the Talk key.
- Open the system menu.
- Select the menu item and confirm.
- Select the menu item and confirm.
- The number of parties added is displayed.
- Open the additional menu.
- Select the menu item and confirm. The first user added is displayed.
- Scroll to the required user.
- Mnu ΟK
- Open the additional menu.
- Select the menu item and confirm. The addition of the first user is cleared. Press the End call key to end the operation.

# UCD (Universal Call Distribution)

This function enables calls to be distributed in a team. An incoming call is always delivered to the team member who has been idle longest. Team members can also work in separate rooms, for example, on the company's premises and at a teleworking station. The teams (call distribution groups) and team members are set up by the service engineer.

## Logging on/off

You must log on and off at the system when you start/finish work.

### Register

[1]

ΟK

ок

**(** 

ΟK

ΟK

ΟK

¢

Menu

Menu

Press and hold down the Talk key.

Open the system menu.

Select the menu item and confirm.

Select the menu item and confirm.

Select the menu item and confirm.

Enter your identifier number (assigned by the service engineer).

Press the End call key to end the operation.

### Logging off

Press and hold down the Talk key.

Open the system menu.

Select the menu item and confirm.

Select the menu item and confirm.

Select the menu item and confirm.

Press the End call key to end the operation.

## Logging on/off temporarily (availability)

You can log on or off at the system temporarily, for example, during break times.

### Logging off (not available)

Press and hold down the Talk key.

Open the system menu.

- Select the menu item and confirm.
- Select the menu item and confirm.
- Select the menu item and confirm.

Press the End call key to end the operation.

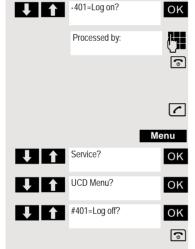

Service?

Service?

UCD Menu?

#402=Not available?

UCD Menu?

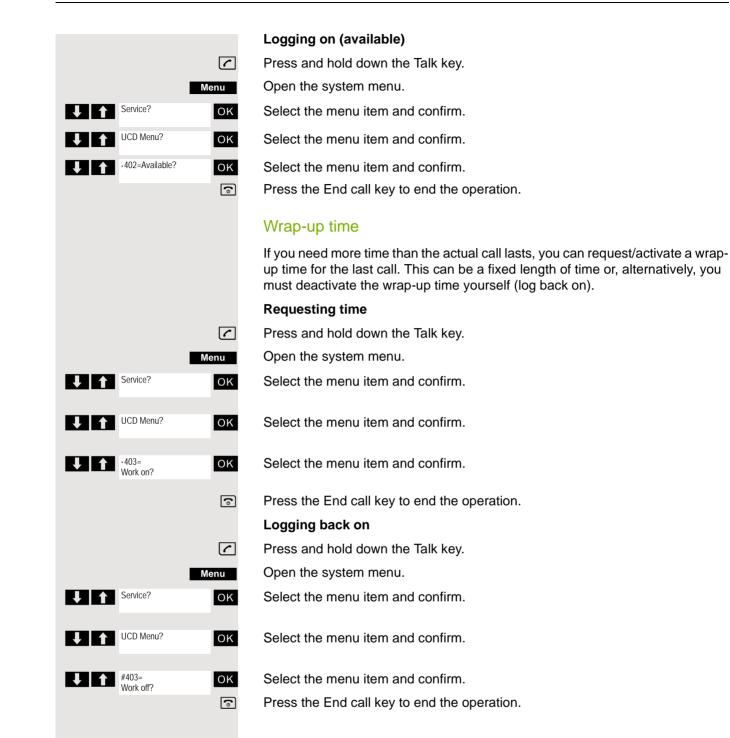

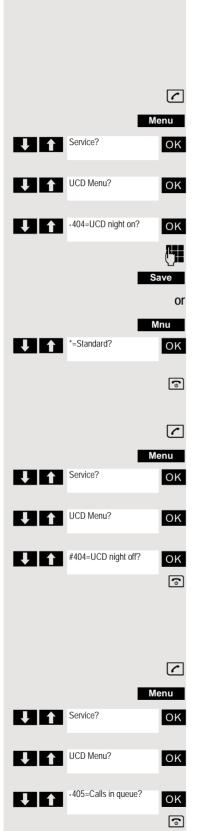

### UCD night service

UCD night service is a separate night service for call distribution. It is not affected by the system night service.

All incoming calls are forwarded to a special call distribution destination.

### Night destination on

Press and hold down the Talk key.

Open the system menu.

Select the menu item and confirm.

Select the menu item and confirm.

Select the menu item and confirm.

Enter required night destination.

Save the settings.

Call the menu.

Select the menu item and confirm.

Press the End call key to end the operation.

### Night destination off

Press and hold down the Talk key.

Open the system menu.

Select the menu item and confirm.

Select the menu item and confirm.

Select the menu item and confirm.

Press the End call key to end the operation.

## Display the number of waiting calls

You can check the number of waiting calls for the group.

Press and hold down the Talk key.

Open the system menu.

Select the menu item and confirm.

Select the menu item and confirm.

Select the mend item and commit.

Select the menu item and confirm. Press the End call key to end the operation. If your handset's line belongs to a Mulap group (Multiple Line Application), then you can

- answer calls for the group (press the Talk key in group calls)
- make external telephone calls under the group phone number (the group phone number is stored in the called party's caller list, for example)
- activate and deactivate the group call function for your handset's line
- · forward the lines of the Mulap group to internal or external destinations

### Activating/deactivating group calls

Press and hold down the Talk key.

Open the system menu.

Select the menu item and confirm.

Select the menu item and confirm.

Select the menu item and confirm.

Select the menu item and confirm.

Press the End call key to end the operation.

### Forwarding a Mulap line

You can immediately forward internal and/or external calls to your lines to different internal or external telephones (destinations) (external destinations are also possible if the system is configured accordingly).

If you activate call forwarding for a line, this shall apply to all line keys of your group for this line.

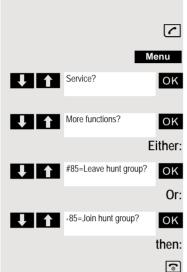

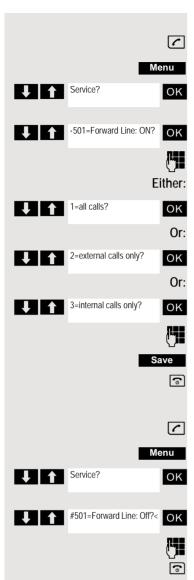

### Forwarding on

Press and hold down the Talk key.

Open the system menu.

Select the menu item and confirm.

Select the menu item and confirm. Enter the trunk number.

Select the menu item and confirm.

Select the menu item and confirm.

Select the menu item and confirm.

Enter the destination number.

Save the settings.

Press the End call key to end the operation.

### Forwarding off

Press and hold down the Talk key.

Open the system menu.

Select the menu item and confirm.

Select the menu item and confirm.

Enter the trunk number.

# **Message functions**

The message functions enable you to react to voicemail/callback services of the communication system or of other users or to initiate information features yourself.

# Leaving a message/advisory message

A number of advisory messages are stored in your communication system that can be automatically sent to the caller when an internal call is not answered (in the case of handsets and telephones with display). These advisory messages can be selected and supplemented in part by you:

- 0 = Will return at:
- 1 = On vacation until:
- 2 = On trip until:
- 3 = Out all day
- 4 = Out to lunch
- 5 = Not available
- 6 = Home phone:
- 7 = Contact:
- 8 = Avail at:

[1]

9= In room no.:

These advisory messages are standard texts and may have been changed in your communication system.

### Activating an advisory message

Press and hold down the Talk key.

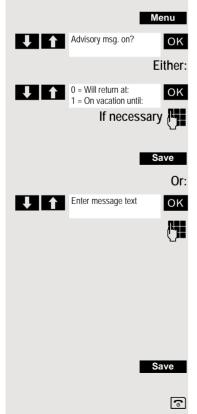

Open the system menu.

Select the menu item and confirm.

Select the required advisory message.

Add text if appropriate, e.g. time 12.00 or date 26.01. (use the Star key to create the period sign).

Save the settings.

Select the menu item and confirm.

Enter the required advisory message.

Typing errors can be corrected: activate delete mode by double-clicking the hash key and then use the hash key to delete a character.

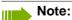

For example, if you want to enter the third character on a key: press the relevant key three times in succession.

- Save the message.
- Press the End call key to end the operation.

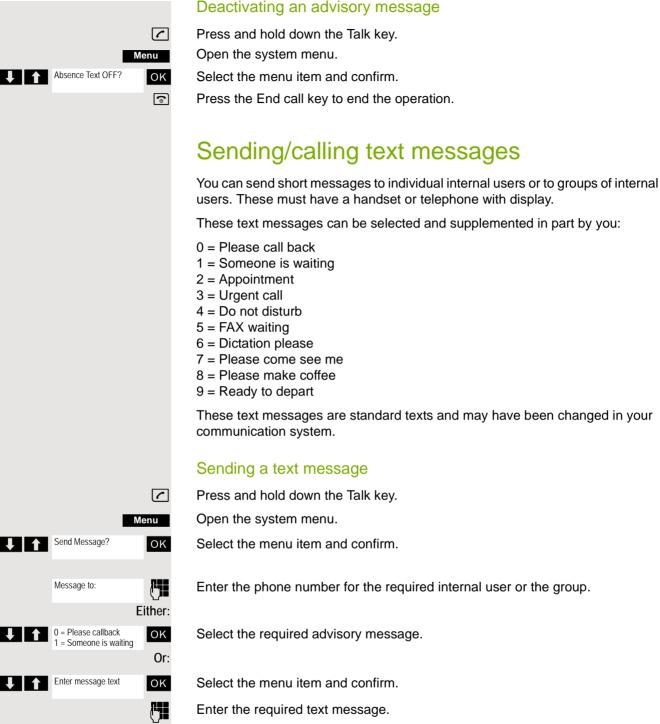

Typing errors can be corrected: activate delete mode by double-clicking the hash key and then use the hash key to delete a character.

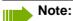

For example, if you want to enter the third character on a key: press the relevant key three times in succession. Press the Start key first to switch to upper-case input. Msg. from:

Text

then:

Press the display key.

Press the End call key to end the operation.

#### Opening an incoming text message

An advisory message appears and the message key flashes when one or more text messages have been received for you. The date and time of incoming text messages are based on your communication system's clock.

Press the "message list" key.

Open the additional menu.

Select the menu item and confirm. The text message is displayed.

Press the End call key to end the operation.

## Answering a message or voicemail message

An advisory message appears and the message key flashes when one or more information messages or voicemails have been received for you.

#### Viewing a new message

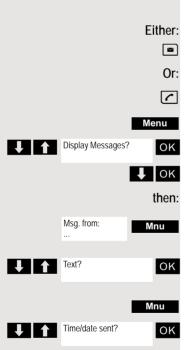

Press the message key.

Press and hold down the Talk key.

Open the system menu.

Select the menu item and confirm.

Select the required message and confirm your selection.

Open the additional menu.

Select the menu item and confirm.

Open the additional menu.

Select the menu item and confirm. The time of the message is displayed.

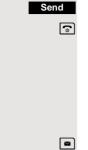

Mnu

ΟK

6

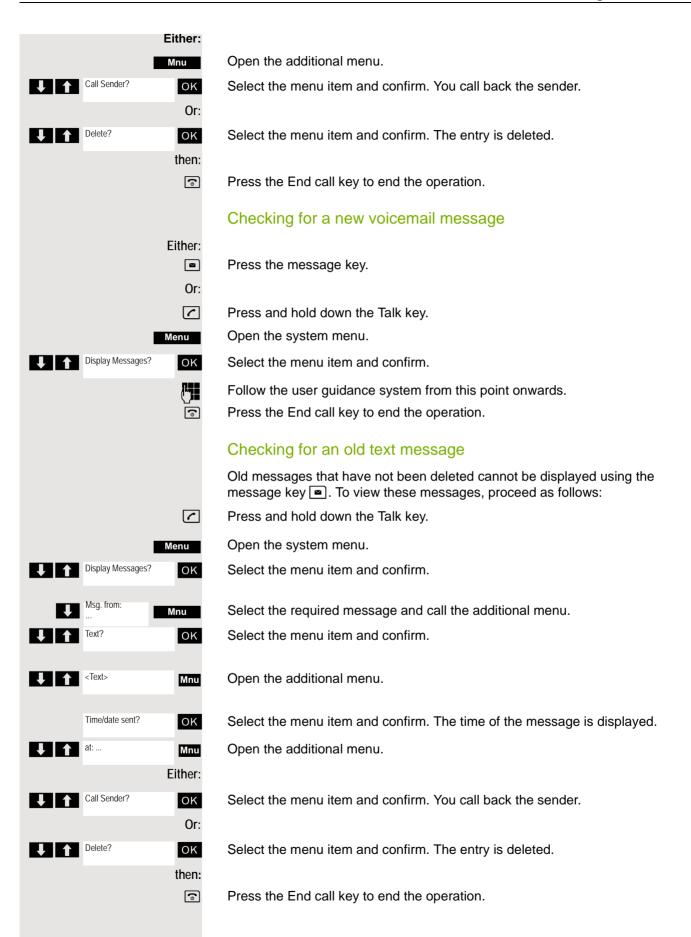

## More features

## Callback

This function enables you to call a user who does not answer or whose line is busy. The Callback function enables you to contact this user as soon as he or she hangs up or re-uses his or her telephone. Please note that a line is signaled as busy when it is being called by another user. You can continue to use your handset without restriction when a callback has been booked.

You can also send a callback request as a message  $\rightarrow$  page 72. This function can also be called by entering the code  $\rightarrow$  page 43.

#### Booking a callback

The number is dialed. You hear the busy tone or the user does not answer.

Save the callback request.

Press the End call key to end the operation.

#### You receive a callback

You will receive the callback as soon as the user you want has hung up or the first time the user uses his or her telephone. The following appears on your handset display "Callback:...".

Press the Talk key briefly. The connection is set up.

#### Note:

Callbacks are repeated until a connection is established or until the callback is deleted. A handset can initiate up to five callbacks and can be the destination for up to five callback requests. If these conditions are met, any further callbacks are rejected.

#### Deleting a callback request

- Press and hold down the Talk key.
- Open the system menu.
- Select the menu item and confirm.
- Select the menu item and confirm.

Select the menu item and confirm.

Select the entry.

Open the additional menu.

Select the menu item and confirm.

Press the End call key to end the operation.

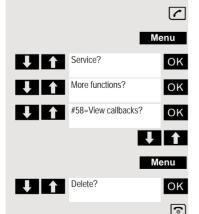

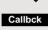

6

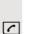

## Answering or rejecting a call

#### Accepting a call

Your handset rings  $\rightarrow$  page 25. The caller information appears on the display. The name and/or telephone number of the caller can be displayed. You have the following options for answering a call:

The handset is in the charging shell: Remove the handset from the charging cradle (only works if "Auto Answer" is active,  $\rightarrow$  page 25).

The handset is not in the charging cradle. Press the Talk key.

When you have accepted the call you can:

- Transfer the call  $\rightarrow$  page 51,
- Place the call on hold and consult with someone else in the room  $\rightarrow$  page 50,
- Place the call on hold and call a second partner → page 50 in order to forward
   → page 51 or toggle the call → page 52 or to set up a conference → page 53.

#### Rejecting a call

If you do not wish to be disturbed, you can reject the call.

Reject call

(

Confirm the message displayed with one of the two display keys. The call is rejected and the caller hears the busy tone. You are routed to the other party's mailbox (if configured) or can program a callback request  $\rightarrow$  page 75.

## Picking up a call in a call pickup group

You can use your handset to pick up calls to telephones within your call pickup group (set by the service engineer). This is also possible when you are conducting a call.

#### Prerequisite:

You hear that a telephone in your call pickup group is ringing.

Press and hold down the Talk key. The message "Call for:" appears on the display.

Open the system menu.

Select the menu item and confirm.

You are conducting the call.

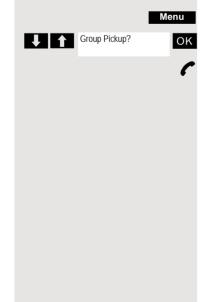

## Forwarding calls

This function is for when you leave your desk for a while and want certain calls to be forwarded to your new location. The forwarding destination for internal calls can be any internal or external phone number. The destination number is usually an external phone number because you can be reached internally anytime by means of your handset.

#### Activating call forwarding

Press and hold down the Talk key.

Open the system menu.

Select the menu item and confirm.

Select the menu item and confirm.

Select the menu item and confirm.

Select the menu item and confirm.

Enter the destination number.

Save the settings.

Press the End call key to end the operation.

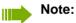

The external code must be entered before external phone numbers.

#### Deactivating call forwarding

#### Prerequisite:

The call forwarding function is activated.

Press and hold down the Talk key.

Open the system menu.

Select the menu item and confirm.

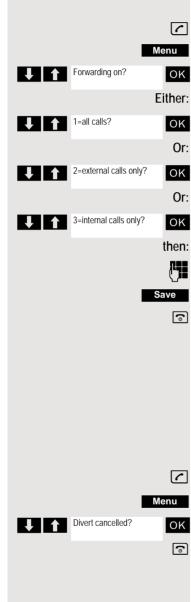

# Directed assignment of an MSN (multiple subscriber number)

Multiple subscriber numbers are phone numbers belonging to an ISDN multiple device line. They are used for the directed addressing of terminals, for example when a fax machine has a separate number. Before selecting an external connection, you can directly assign a configured multiple subscriber number. The assigned number then appears on the called party's display.

This function can also be called by entering the code  $\rightarrow$  page 43.

Press and hold down the Talk key.

Open the system menu.

**(** 

ΟK

Menu

Select the menu item and confirm.

Select the menu item and confirm.

Enter the required MSN (for example111).

Enter the required external phone number. The phone number is dialed.

## Making calls using identification codes

In the case of calls you make to external partners, you can enter and charge the call costs on the basis of individuals, customers, accounts and private calls, for example, by means of account codes. The account code (ACCT) can contain up to 11 characters and is included in the data printout. The ACCT is only transferred after a call has been completed. The ACCT can be entered before and during the external call.

This function can also be called by entering the code  $\rightarrow$  page 43.

Press and hold down the Talk key.

Open the system menu.

Select the menu item and confirm.

Select the menu item and confirm.

Enter the required account code (optional).

Save the settings.

Enter the external phone number. The phone number is dialed.

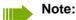

If a call is transferred, the costs are still assigned to the ACCT entered.

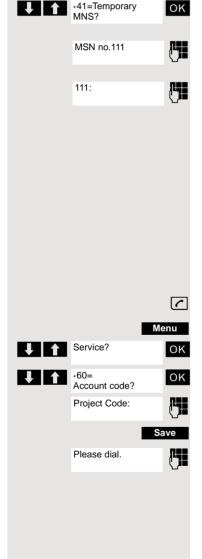

Service?

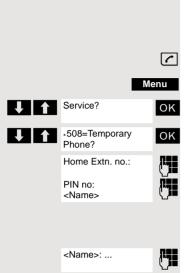

## Using the handset as a second line

You can use your mobile phone for an outgoing call as if it were another line (temporary phone).

This function can also be called by entering the code  $\rightarrow$  page 43.

Press and hold down the Talk key.

Open the system menu.

Select the menu item and confirm.

Select the menu item and confirm.

Enter the internal phone number for the relevant line.

Enter the code (lock code) for the relevant line  $\rightarrow$  page 57. Do not use the default phone code (00000) for the user.

If there is no personal code for the relevant line, the system will prompt you to enter the code.

Enter the number you wish to dial. The phone number is dialed.

The "Temporary phone" function is discontinued again after the call is complete.

## Deactivating the phone number display

Your service engineer can deactivate the display of your phone number and name on the called party's display for external outgoing calls. You can also activate and deactivate the phone number display on your own handset yourself.

#### Deactivating the phone number display

Press and hold down the Talk key.

Open the system menu.

**(** 

ΟK

6

**(** 

ΟK

6

Menu

Menu

Suppress call ID?

Call ID suppressed

Restore caller ID?

Call ID restored

Select the menu item and confirm.

Press the End call key to end the operation.

#### Activating the phone number display

Press and hold down the Talk key.

Open the system menu.

Select the menu item and confirm.

## Directed call transfer

You can transfer calls to other telephones to your handset. This is also possible when you are conducting a call.

This function can also be called directly by entering the code  $\rightarrow$  page 43.

#### Another telephone rings.

Press and hold down the Talk key.

Open the system menu.

Select the menu item and confirm.

Select the menu item and confirm. The called user is displayed.

Open the additional menu.

Select the menu item and confirm.

#### Note:

ΟK

then:

l

If several users are called simultaneously, only the first user called is displayed. However, you can transfer by entering the phone number of any of the users called.

Select the menu item and confirm.

You are conducting the call.

## Activating/deactivating do not disturb

You can block calls to your handset on a temporary basis, while still being able to make calls yourself. Internal callers hear the busy tone, while external callers reach another telephone defined by the service engineer (intercept position). Authorized internal callers automatically override the DND feature after five seconds.

#### Activating do not disturb

Press and hold down the Talk key.

Open the system menu.

Select the menu item and confirm.

Press the End call key to end the operation.

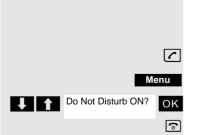

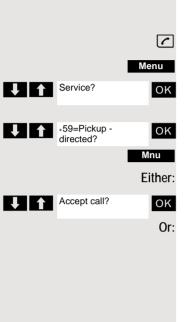

Select

extension?

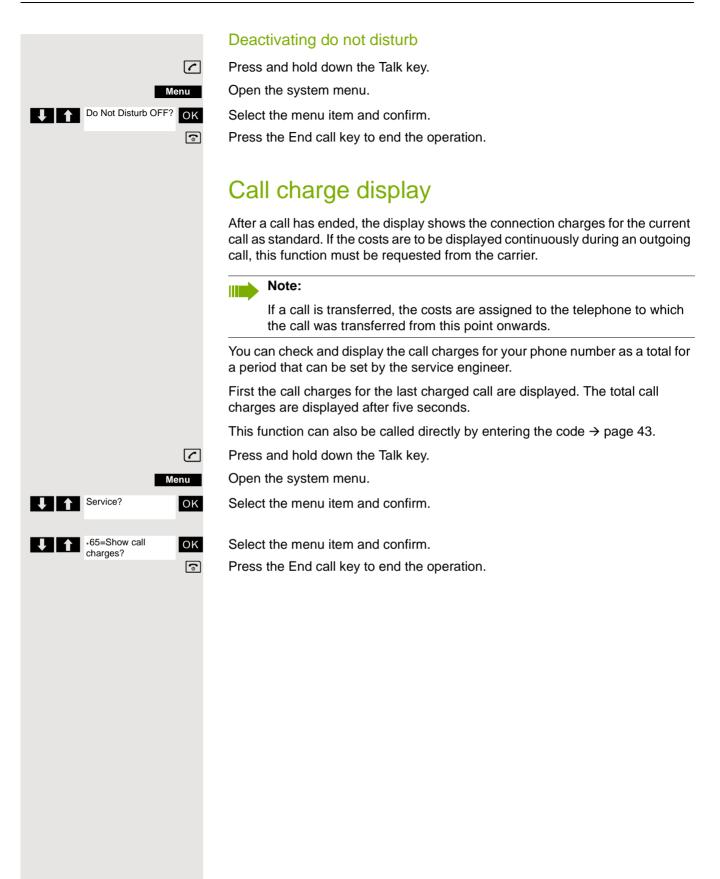

## Menu Menu Service? OK •84=Trace call? OK

## Tracing a call

You can apply to your carrier for "call tracing" on malicious calls. An authorized extension is then in a position to request the identification of the phone number.

This also works for 30 seconds after the malicious caller has hung up. However, you should not hang up.

This function can also be called directly by entering the code  $\rightarrow$  page 43.

You receive a malicious call. Do not hang up.

Open the system menu.

Select the menu item and confirm.

Select the menu item and confirm. The caller is identified in the attendant console.

Press the End call key to end the operation.

## Entrance telephone

If the service engineer has set up an entrance telephone, you can speak to the door intercom and activate the door opener from your handset.

If you are authorized to release a door, then a user can open the door by entering a five-digit code (for example, by means of a DTMF transmitter or installed keypads).

Some of the functions described below can also be called directly by entering the relevant code  $\rightarrow$  page 43.

#### Talking to a visitor by means of the door opener equipment

Your handset rings.

#### Either:

6

Press the Talk key within 30 seconds. You are connected to the entrance telephone immediately.

Or:

(

If more than 30 seconds have passed: Press and hold down the Talk key.

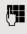

Enter the internal phone number for the door opener. You are connected to the door opener.

|                     | Using the handset to open the door opener during a call                                                                                                    |
|---------------------|----------------------------------------------------------------------------------------------------|
|                     |                                                                                                    |
| Open door?          | Select the menu item and confirm.                                                                                                    |
|                     | Using the handset to open the door opener without holding a conversation                                                                                                    |
|                     | Press and hold down the Talk key.                                                                                                    |
| Menu                | Open the system menu.                                                                                                    |
| Service? OK         | Select the menu item and confirm.                                                                                                    |
| •61=Open door? OK   | Select the menu item and confirm.                                                                                                    |
|                     | Enter the internal phone number for the door opener. The door is opened.                                                                                                    |
| <b></b>             | Press the End call key to end the operation.                                                                                                    |
|                     | Activating the door release                                                                                                    |
|                     | This function only works if it has been configured by the service engineer.                                                                                                    |
|                     | Press and hold down the Talk key.                                                                                                    |
| Menu                | Open the system menu.                                                                                                    |
| Service?            | Select the menu item and confirm.                                                                                                    |
| •89=Door release OK | Select the menu item and confirm.                                                                                                    |
| C.                  | <ul> <li>Follow the user guidance system from this point onwards. Enter the internal phone number of the door opener, as well as the code and type of door release:</li> <li>1=enable with ring,</li> <li>2=enable w/o ring,</li> <li>3=change password.</li> </ul> |
| ОК                  | Confirm your entries.                                                                                                    |
| ٩                   | Press the End call key to end the operation.                                                                                                    |
|                     | Note:<br>Standard code "00000". To change the code, confirm option "3=change password". Follow the user guidance system.                                                                                                    |
|                     | Deactivating the door opener                                                                                                    |
| <u>~</u>            | Press and hold down the Talk key.                                                                                                    |
| Menu                | Open the system menu.                                                                                                    |
| Service?            | Select the menu item and confirm.                                                                                                    |
| •89=Door release OK | Select the menu item and confirm.                                                                                                    |
| 0FF ?<br>()         | Press the End call key to end the operation.                                                                                                    |
|                     |                                                                                                    |

## Activating control relays

The service engineer can set up a maximum of 4 control relays that enable various equipment (for example, door opener) to be activated and deactivated.

It is possible to access a specific control relay. Depending on the configuration, the control relays can be

- · activated and deactivated automatically, or
- · activated and deactivated automatically on the basis of a timer.

Prerequisite: The service engineer has set up at least one switch.

This function can also be called directly by entering the code  $\rightarrow$  page 43.

#### Activating a control relay

Press and hold down the Talk key.

Open the system menu.

Select the menu item and confirm.

Select the menu item and confirm.

Follow the user guidance system from this point onwards. Enter the required switch code (1... 4).

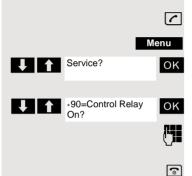

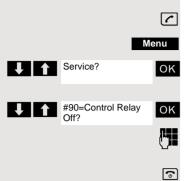

#### Deactivating a control relay

Press and hold down the Talk key.

Open the system menu.

Select the menu item and confirm.

Select the menu item and confirm.

Follow the user guidance system from this point onwards. Enter the required switch code (1... 4).

# External call forwarding with a multiple subscriber number

If your communications system is connected to an ISDN multiple device line, then you can forward all incoming calls from the public network through your multiple subscriber number (MSN) to an external destination.

There are three types of forwarding:

- Calls are forwarded immediately (1=immediate call forwarding).
- Calls are forwarded after a certain time (2=unanswered calls).
- Calls are only forwarded when the line is busy (3=when busy).

#### Activating call forwarding to a "trunk"

Press and hold down the Talk key.

Open the system menu.

Select the menu item and confirm.

Select the menu item and confirm.

Enter and confirm your own multiple subscriber number.

Select the menu item and confirm.

Select the menu item and confirm.

Select the menu item and confirm.

Enter the destination number (without the external code). Save the settings.

#### Deactivating call forwarding to a "trunk"

Press and hold down the Talk key.

Open the system menu.

Select the menu item and confirm.

Select the menu item and confirm.

Follow the user guidance system from this point onwards (enter a multiple subscriber number or DID and forwarding type).

Confirm your entries.

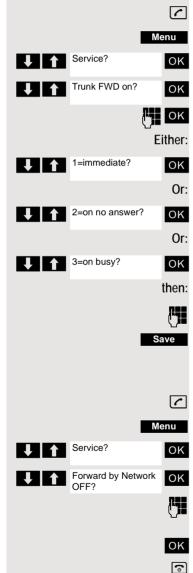

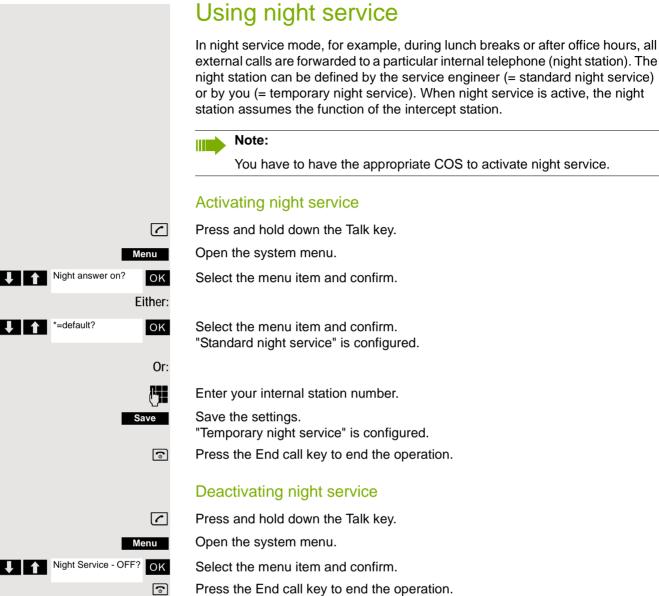

## Using dual-tone multifrequency signaling

Your handset operates on the basis of digital information transmission. However, certain applications, for example answering machines, can only be operated using analogue technology. For this you have to send signals using the dual-tone multifrequency signaling (DTMF) process.

Depending on how your system is configured (automatic tone dialing on or off - to be configured by the service engineer) you must first switch to DTMF dialing. This means, for example, that you can communicate with a variety of voice storage systems.

You will find further details in the operating instructions for the relevant applications.

#### Automatic tone dialing is not active

During a connection you have to first switch to dual-tone multifrequency signaling.

You are conducting a call.

Open the system menu.

Select the menu item and confirm.

Select the menu item and confirm.

Enter the numbers. All entries are sent as DTMF signals.

#### Automatic tone dialing is active

Enter the numbers. All entries are sent as DTMF signals.

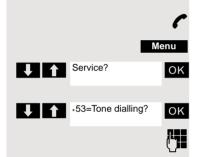

#### 89

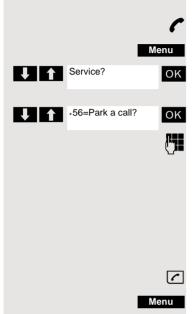

#56=Retrieve call?

Service?

## Parking/activating calls

You can park up to ten calls (i.e. place them on hold) and then reactivate them at other telephones in your communication system.

#### Parking a call

You are on a call you wish to park.

Open the system menu.

Select the menu item and confirm.

Select the menu item and confirm.

Enter the parking position number (0... 9) and note it down. If the parking position number entered is already in use, you have to enter another one.

#### Picking up a specific parked call

#### Prerequisite:

One or more calls have been parked. Your handset is in stand-by status.

Press and hold down the Talk key.

Open the system menu.

Select the menu item and confirm.

Select the menu item and confirm.

Enter the parking position number you have noted.

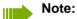

If a parked call is not picked up, it returns to the station from which it was parked after a certain time (= recall). The following appears on the display "Recalling: (phone no. or name)" or "recalling from (phone no. or name)".

ΟK

ΟK

## System appointment function

You can use your handset to enter a single appointment for the next 24 hours or an appointment that recurs on a daily basis.

When the appointment is due, your handset rings for approx. 20 seconds to remind you of your appointment. The entered appointment appears on the display. This appointment call is deleted when you confirm it. Alternatively it is deleted automatically after it has been repeated 5 times at one-minute intervals.

This function can also be called directly by entering the code  $\rightarrow$  page 43.

#### Saving an appointment

Press and hold down the Talk key.

Open the system menu.

Select the menu item and confirm.

Select the menu item and confirm.

Enter the required time.

Note the required data format: Appointment at (HHMM); HH = two-digit hour setting mm = minutes, two digits Example: 0905 for 9.05 (= 9.05 a.m.) or 1430 for 14.30 (= 2.30 p.m.).

Either: One time only? οк Or: ΟK then: Save

Select the menu item.

Select the menu item and confirm.

Save the settings.

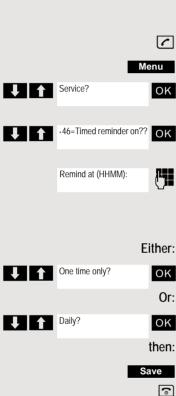

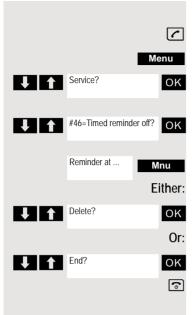

#### Deleting/checking entered appointments

Press and hold down the Talk key.

Open the system menu.

Select the menu item and confirm.

Select the menu item and confirm.

Open the additional menu.

Select the menu item and confirm.

Select the menu item and confirm.

Press the End call key to end the operation.

#### Confirming an appointment

The handset rings and the appointment is displayed.

Press the Talk key.

**(** 

6

Press the End call key. The appointment is confirmed.

## Telephone lock code programming

You can protect your handset against unauthorized access (thereby safeguarding personal data) by entering a 5-position code to lock and unlock it.

To change a code, first enter the old code and then key in the new code twice.

Press and hold down the Talk key.

Open the system menu.

Select the menu item and confirm.

Select the menu item and confirm.

Enter the old code (5 digits, default "00000").

Enter the new PIN, for example, 11111 (5 digits).

Re-enter the new code.

Press the End call key to end the operation.

#### Note:

If you have forgotten your PIN, contact your service engineer for help. He or she will be able to reset your PIN to "00000". It is also possible to open your handset from a central station, for example, from the attendant terminal.

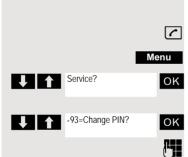

## Locking/unlocking the handset

You can lock your handset to prevent external dialing and programming, thereby preventing unauthorized use in your absence, for example.

Prerequisite: You have defined a personal code or use the default code "00000".

#### Locking the handset

Press and hold down the Talk key.

Open the system menu.

Select the menu item and confirm.

Enter the PIN code (5 digits, default "00000").

Press the End call key to end the operation.

#### Note:

Even though it is locked, you can still use your handset to answer external calls and make internal calls. When an external connection is established, the following message appears on the display "Telephone Lock Active".

Your handset can also be locked from a central station  $\rightarrow$  page 91.

#### Unlocking the handset

Press and hold down the Talk key.

Open the system menu.

Select the menu item and confirm.

Enter the PIN code (5 digits, default "00000").

Press the End call key to end the operation.

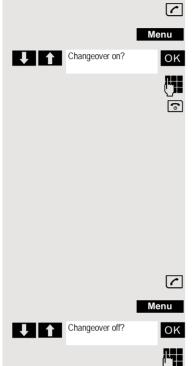

**G** 

## Index

## Α

| Account code                 |
|------------------------------|
| Alarm                        |
|                              |
|                              |
| Alarm clock21                |
| switching on/off21           |
| Alerting tone                |
| Allocating                   |
| Anniversary, see Appointment |
| Answering a voicemail73      |
| Answering calls              |
| Appointment                  |
| displaying missed19          |
| missed                       |
| notification19               |
| setting19                    |
| Appointments                 |
| ~ system                     |
| confirming                   |
| deleting                     |
| entering                     |
| viewing                      |
| Assigning number key         |
| Authorization                |
| Automatic                    |
| answer                       |
| redial14                     |
| Automatic call waiting       |

## В

| Base station                  |    |
|-------------------------------|----|
| changing                      |    |
| changing the name             |    |
| restoring to default settings | 34 |
| setting                       | 34 |
| Battery                       |    |
| charge status                 | 40 |
| charging                      | 10 |
| inserting                     | 9  |
| Best Base                     | 29 |
| Bluetooth                     |    |
| activating                    |    |
| changing device name          |    |
| copying directory (vCard)     |    |
| de-registering devices        |    |
| list of known devices         |    |
| registering devices           |    |
| 5 5                           |    |

## С

| Calendar                               | 19 |
|----------------------------------------|----|
| Call                                   |    |
| accepting15,                           | 76 |
| anonymous ~                            | 79 |
| directed call transfer                 | 80 |
| directed transfer                      | 76 |
| external                               | 14 |
| picking up                             | 76 |
| rejecting                              |    |
| Call answering                         |    |
| Call answering group                   |    |
| Call charges                           |    |
| Call forwarding                        |    |
| Call forwarding to a fixed destination |    |
| Call number                            |    |
| suppression                            | 79 |
| Call pickup group                      |    |
| Call trace                             |    |
| Call waiting                           |    |
| automatic ~                            |    |
| Call waiting tone off/on               |    |
| Callback                               |    |
| Caller Melody (VIP)                    |    |
|                                        | 10 |
| Calling                                |    |
| external                               | 14 |
| Calls                                  |    |
| rejecting                              |    |
| Caring for your device                 | 36 |
| Changing                               |    |
| display language                       |    |
| earpiece volume                        |    |
| speaker volume                         |    |
| Changing device names (Bluetooth)      |    |
| Character charts                       |    |
| Charge status of the batteries         | 40 |
| Charging cradle (handset)              |    |
| connecting                             | 9  |
| installing                             | 9  |
| CLIP picture                           | 32 |
| viewing in resource directory          | 24 |
| CLIP picture, in directory             | 16 |
| Code programming                       |    |
| Code table                             |    |
| Color scheme                           |    |
| Conference                             |    |
| adding a party                         |    |
| connecting parties                     |    |
| disconnecting                          |    |
| ending                                 |    |
| leaving                                |    |
| setting up                             |    |
|                                        |    |
| viewing                                | 24 |
| Connect with base station              |    |
| Connecting parties                     | 00 |
|                                        |    |

## D

| DDIA with speed dialing                        | 61 |
|------------------------------------------------|----|
| Deactivating/activating group calls            |    |
| Delayed extension dialing                      | 14 |
| De-registering devices (Bluetooth)             | 26 |
| Dialing                                        |    |
| from the directory                             | 14 |
| from the redial list                           | 14 |
| using quick dial                               | 32 |
| Directed answering of calls                    | 80 |
| Directed assignment of an MSN                  |    |
| Directed transfer of calls                     | 80 |
| Directory                                      |    |
| copying numbers                                | 18 |
| copying vCard (Bluetooth)                      |    |
| creating an entry                              |    |
| dialing numbers                                |    |
| entry                                          | 16 |
| LDAP                                           |    |
| memory                                         | 17 |
| opening                                        | 16 |
| order of entries                               | 17 |
| searching                                      | 16 |
| selecting an entry                             |    |
| sending entry/list to handset                  | 18 |
| Display                                        |    |
| backlight                                      | 30 |
| changing display language                      | 30 |
| color scheme                                   |    |
| memory in the directory                        | 17 |
| missed appointment/anniversary                 | 19 |
| screensaver                                    | 30 |
| setting                                        | 30 |
| Display icons                                  | 40 |
| Display keys6,                                 | 12 |
| assigning                                      |    |
| icons                                          | 40 |
| Do not disturb                                 | 80 |
| switching off ringtone when in charging cradle | 22 |
| time control                                   | 22 |
| Door release                                   |    |
| activating                                     | 83 |
| deactivating                                   | 83 |
| DTMF dialing                                   | 88 |
|                                                |    |

## Е

| Earpiece volume15              | 5 |
|--------------------------------|---|
| End call key                   | 4 |
| Entering codes 43              | 3 |
| Entering special characters 13 | 3 |
| Entering special letters 13    |   |
| Entering text                  | 3 |
| Entering umlauts               | 3 |
| Entrance telephone             | 2 |
| Environment                    | 6 |
| Extension systems, dialing in  |   |
| (delayed extension dialing)14  | 4 |
| External call forwarding       | 3 |

## F

| Fast access         | 14, 32 |
|---------------------|--------|
| Firmware update     | 27     |
| Functions and codes | 44     |

## G

| Getting started   | 9  |
|-------------------|----|
| Gigaset QuickSync |    |
| Group functions   | 63 |

## Н

| Handset                              |    |
|--------------------------------------|----|
| advisory tones                       | 32 |
| automatic keypad lock                | 31 |
| changing the settings                | 30 |
| changing to a different base station | 29 |
| changing to best reception           |    |
| color scheme                         |    |
| connecting the charging cradle       |    |
| display backlight                    |    |
| display language                     |    |
| earpiece volume                      |    |
| idle status                          |    |
| keypad illumination                  | 31 |
| locking/unlocking                    |    |
| muting                               |    |
| registering                          |    |
| registering to another base station  |    |
| restoring to default setting         |    |
| setting up for use                   |    |
| speaker volume                       |    |
| switching on/off                     |    |
| using multiple                       |    |
| Handset charging time                |    |
|                                      |    |

| 37, 38 |
|--------|
| 15     |
| 15     |
| 6      |
|        |
| 11     |
| 8      |
| 35     |
| 50     |
| 50     |
| 63     |
|        |

#### 

# Iconsalarm clock21indications40on display keys40status bar40Identification code78Idle status

| Idle status                     |    |
|---------------------------------|----|
| returning to                    |    |
| Illumination, keypad            |    |
| Indications, icons              | 40 |
| Individual system speed dialing | 61 |
| Information message, viewing    | 73 |
|                                 |    |

## K

| Key 1 (fast access)<br>Key, assigning<br>Keypad illumination<br>Keypad lock, automatic | 32<br>31 |
|----------------------------------------------------------------------------------------|----------|
| Keys                                                                                   | 6 12     |
| control key                                                                            |          |
| display keys                                                                           |          |
| end call key                                                                           |          |
| fast access                                                                            |          |
| handsfree                                                                              |          |
| hash key                                                                               |          |
| menu                                                                                   |          |
| message key                                                                            | 6        |
| on/off key                                                                             | 6        |
| profile key                                                                            | 6        |
| recall key                                                                             |          |
| star key                                                                               |          |
| talk key                                                                               |          |
| volume                                                                                 |          |
| volume keys                                                                            |          |
|                                                                                        | •        |

## L

| Language, display<br>LDAP telephone database<br>Liquids | 57 |
|---------------------------------------------------------|----|
| List                                                    |    |
| known devices (Bluetooth)                               |    |
| Lock telephone                                          | 91 |
| Locking/unlocking the keypad                            | 12 |
| Locking/unlocking the telephone                         |    |
| Lower/uppercase                                         | 13 |

## Μ

| Mailbox function                     | 71     |
|--------------------------------------|--------|
| Making anonymous calls               | 79     |
| Making calls                         |        |
| accepting a call                     | 15     |
| external                             |        |
| Medical equipment                    |        |
| Melody                               |        |
| ringtone for internal/external calls | 32     |
| Memory in the directory              |        |
| Memory, resource directory           |        |
| Menu key                             |        |
| Message                              |        |
| leaving                              | 71     |
| viewing                              |        |
| Message functions                    |        |
| -                                    |        |
| Message key                          |        |
| Messages                             |        |
| Microphone                           |        |
| switching on/off                     |        |
| Missed appointments/anniversaries    |        |
| MSN                                  | 78, 86 |
| Mulap group                          |        |
| activating/deactivating group calls  | 69     |
| forwarding                           |        |
| activating70                         |        |
| deactivating70                       |        |
| forwarding a line                    | 69     |
| Multiple subscriber number           |        |
| Muting the handset                   |        |
|                                      |        |

## Ν

| Night answer              | 37 |
|---------------------------|----|
| copying to the directory1 | 18 |
| saving in the directory 1 |    |
| Numbers                   |    |
| entering 1                | 13 |

## 0

| On/off key6 |
|-------------|
| Override    |

## Ρ

| Package contents<br>Parking a call<br>PC interface<br>Phone | 89     |
|-------------------------------------------------------------|--------|
| setting                                                     |        |
| Phonebook                                                   |        |
| ~ system                                                    | 56     |
| Picking up a call                                           |        |
| Picture                                                     |        |
| as CLIP image                                               | 24     |
| as screensaver                                              |        |
| deleting                                                    | 24     |
| formats                                                     | 24     |
| renaming                                                    | 24     |
| Picture CLIP                                                | 32     |
| PIN                                                         | 91, 92 |
| Power adapter                                               |        |
| Power consumption                                           | 37     |
| Profile key                                                 | 6      |
| Protection from calls                                       | 32     |

## Q

| Questions and answers . |  |
|-------------------------|--|
|-------------------------|--|

## R

| Range<br>Recall<br>Recall key<br>Redial list<br>Registering (handset)<br>Registering devices (Bluetooth)<br>Rejecting a call<br>Resource directory<br>memory | 51, 89<br>6<br>14<br>29<br>26<br>76<br>23, 24, 32<br>25 |
|----------------------------------------------------------------------------------------------------|---------------------------------------------------------|
| viewing CLIP picture<br>Ringing group on                                                                                                    |                                                         |
| Ringtone                                                                                                    |                                                         |
| changing                                                                                                    | 31                                                      |
| melody for internal/external calls                                                                                                    | 32                                                      |
| switching off when in charging cradle                                                                                                    | 22                                                      |
| time control                                                                                                    |                                                         |
| Ringtones                                                                                                    |                                                         |

## S

| Safety notes                       |              |
|------------------------------------|--------------|
| Screensaver                        |              |
| Searching in directory             |              |
| Second call                        |              |
| Second connection (consultation)   | 46           |
| Second line                        | 79           |
| Service code groups                | 44           |
| Setting the date                   | . 10, 34, 42 |
| Setting the system                 |              |
| Setting the time                   |              |
| Setting up for use, handset        |              |
| Show call charges                  |              |
| Signal strength                    |              |
| Signal tone, see Advisory tones    |              |
| SMS                                |              |
| Snooze mode (alarm clock)          |              |
| Sound                              |              |
| deleting                           |              |
| format                             |              |
| playback                           |              |
| renaming                           |              |
| Sounds for ringtones               |              |
| Speaker                            |              |
| Speaker volume                     |              |
| Speed dialing                      | 13           |
| suffix-dialing/DDIA                | 61           |
| suntx-ulaing/DDIA                  |              |
| system                             |              |
| system (individual)                |              |
| Star key                           |              |
| Status bar                         |              |
| icons                              |              |
| Suffix-dialing with speed dialing  |              |
| Switching between calling partners |              |
| System speed dialing               |              |
| System speed dialing, individual   | 61           |
|                                    |              |

## Т

| Talk key                        | 6      |
|---------------------------------|--------|
| Technical data                  |        |
| Telephone blocking              |        |
| Telephone conference            | 53     |
| Temporary phone                 | 79     |
| Text message                    | 72     |
| Time control for external calls |        |
| Toggle/connect                  | 52     |
| Transfer                        |        |
| Transferring                    | 51     |
| Transferring a call             | 51, 76 |
| Troubleshooting                 |        |
| general                         | 35     |

## U

| UCD night service         |    |
|---------------------------|----|
| Uniform Call Distribution |    |
| Update                    |    |
| Upper/lowercase           | 13 |

## V

| Vibration alarm                     |       |
|-------------------------------------|-------|
| Viewing a message                   | 73    |
| VIP group, classify directory entry | 16    |
| VIP ringtone                        | 16    |
| Volume                              |       |
| earpiece                            |       |
| handset speaker volume              |       |
| handset speaker/earpiece volume     | 15    |
| speaker                             |       |
| Volume keys                         | 6, 12 |
|                                     |       |

## W

| Warning tone, | see Advisory tones |
|---------------|--------------------|
| Wrap-up time  |                    |